# **"HP Photosmart 8200 series" bendroji instrukcija**

# **Lietuviškai**

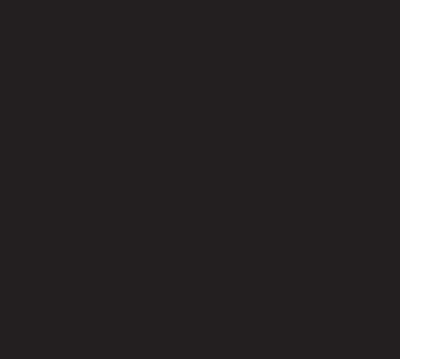

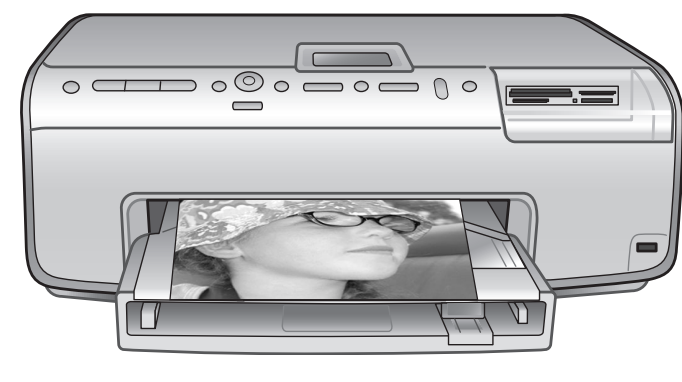

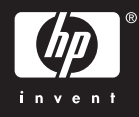

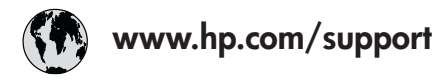

Support for the following countries/regions is available at www.hp.com/support: Austria, Belgium, Central America & The Caribbean, Denmark, Spain, France, Germany, Ireland, Italy, Luxembourg, Netherlands, Norway, Portugal, Finland, Sweden, Switzerland, and the United Kingdom.

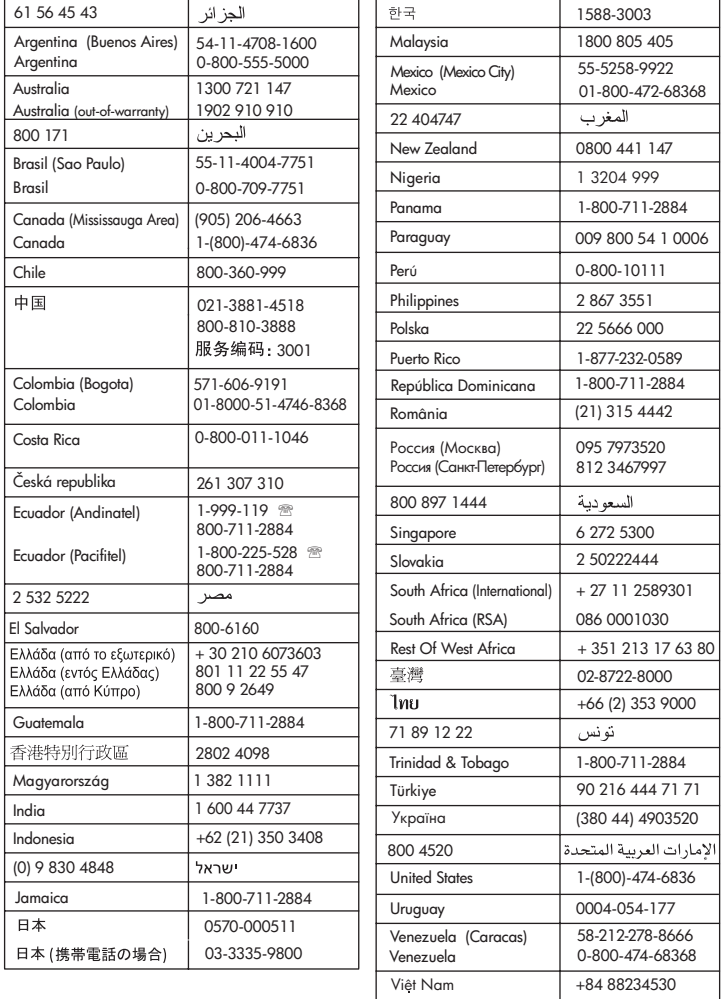

### **Autorių teisės ir prekių ženklai**

© Hewlett-Packard Development Company, L.P., 2005. Informacija, esanti šiame dokumente, negali būti keičiama be bendrovės sutikimo. Atkurti, pritaikyti ar versti dokumentus be iš anksto gauto rašytinio sutikimo draudžiama, išskyrus atvejus, kai leidžia autorių teisės.

### **Pastaba**

Vienintelės garantijos HP produktams ir paslaugoms yra išdėstytos garantijos pareiškime, kurį gaunate kartu su šiais produktais ir paslaugomis. Jokia čia paminėta informacija negali būti laikoma papildoma garantija. HP neatsako už čia esančias technines ar redakcijos klaidas ir netikslumus.

Hewlett-Packard Development Company, L.P. neatsako nei už atsitiktinius, nei už pasekminius nuostolius, patirtus dėl šio dokumento pristatymo, efektyvumo ar naudojimosi juo ir jame aprašyta programine medžiaga.

### **Prekių ženklai**

HP, HP logotipas ir Photosmart yra įmonės Hewlett-Packard Development Company, L.P. nuosavybė.

Secure Digital logotipas yra bendrovės SD Association prekės ženklas.

Microsoft ir Windows yra bendrovės Microsoft Corporation registruotieji prekių ženklai.

CompactFlash, CF ir CF logotipas yra bendrovės CompactFlash Association (CFA) prekių ženklai.

Memory Stick, Memory Stick Duo, Memory Stick PRO ir Memory Stick PRO Duo yra Sony Corporation prekių ženklai ir registruotieji prekių ženklai.

MultiMediaCard yra Vokietijos bendrovės Infineon Technologies AG prekės ženklas, licencijuotas bendrovei MMCA (MultiMediaCard Association).

Microdrive yra Hitachi Global Storage Technologies prekės ženklas. xD-Picture Card yra Fuji Photo Film Co., Ltd., Toshiba Corporation ir Olympus Optical Co., Ltd. prekės ženklas.

Mac, Mac logotipas ir Macintosh yra bendrovės Apple Computer, Inc. registruotieji prekių ženklai. "iPod" yra "Apple Computer, Inc." prekės ženklas.

"Bluetooth" yra savininko prekės ženklas, naudojamas "Hewlett-Packard Company" pagal licenciją. PictBridge ir PictBridge logotipas yra bendrovės Camera & Imaging Products Association (CIPA) prekių ženklai.

Kitos rūšys ir jų produktai yra atitinkamų savininkų registruotieji prekių ženklai.

Spausdintuvo integruota programinė įranga yra iš dalies remiama Nepriklausomos JPEG grupės darbo. Tam tikrų šiame dokumente esančių nuotraukų autorių teisės priklauso jų autoriams.

### **Normatyvinis modelio identifikacijos numeris VCVRA-0503**

Norint kad būtų užtikrinta atpažinimo pagal normatyvų reikalavimus galimybė, šis produktas pažymėtas normatyviniu modelio numeriu. Gaminio normatyvinis modelio numeris yra VCVRA-0503. Šis normatyvinis numeris neturėtų būti painiojamas su gaminio pavadinimu (spausdintuvu "HP Photosmart 8200 series") arba su gaminio numeriu (Q3470).

### **Informacija apie saugumą**

Naudodamiesi šiuo gaminiu, visuomet imkitės elementarių atsargumo priemonių, kad išvengtumėte galimo sužeidimo dėl gaisro ar elektros smūgio.

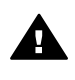

**Perspėjimas** Norėdami išvengti gaisro ir smūgio pavojaus, saugokite šį gaminį nuo lietaus ir bet kokios kitokios drėgmės.

- Perskaitykite spausdintuvo pakuotėje pateikiamas sąrankos instrukcijas; turite gerai jas suprasti.
- Irenginiui prie energijos šaltinio prijungti naudokite tik įžemintą el. tinklo lizdą. Jei nežinote, ar elektros lizdas yra įžemintas, kreipkitės į kvalifikuotą elektriką.
- Laikykitės visų perspėjimų ir instrukcijų, kuriomis gaminys yra paženklintas.
- Prieš valydami šį gaminį, atiunkite ji nuo elektros lizdo.
- Nestatykite ir nenaudokite šio gaminio netoli vandens arba kai patys esate sušlapę.
- Pastatykite gaminį patikimai ant tvirto paviršiaus.
- Gamini pastatykite saugioje vietoje, kurioje niekas negalėtų užlipti ar užkliūti už laido, ir kurioje jis būtų apsaugotas nuo pažeidimų.
- Jei gaminys tinkamai neveikia, žr. trikčių diagnostikos informaciją elektroniniame spausdintuvo "HP Photosmart" žinyne.
- Jo viduje nėra dalių, kurias galėtų taisyti vartotojas. Dėl techninio aptarnavimo kreipkitės į kvalifikuotą aptarnaujantį personalą.
- Naudokite gerai vėdinamoje patalpoje.

### **Pareiškimas dėl aplinkos apsaugos reikalavimų**

Bendrovė Hewlett-Packard įsipareigoja gaminti aukštos kokybės produktus atsižvelgdama į aplinkosaugą.

#### **Aplinkosauga**

Šis spausdintuvas turi konstrukcinių ypatumų, kurie mažina neigiamą poveikį aplinkai. Daugiau informacijos rasite HP įsipareigojimų dėl aplinkosaugos svetainėje [www.hp.com/hpinfo/globalcitizenship/](http://www.hp.com/hpinfo/globalcitizenship/environment/) [environment/.](http://www.hp.com/hpinfo/globalcitizenship/environment/)

#### **Ozono išsiskyrimas**

Šis produktas neišskiria jokių pastebimų ozono dujų  $(O_3)$ .

#### **Popieriaus naudojimas**

Šis produktas yra pritaikytas naudoti perdirbtą popierių pagal DIN 19309.

#### **Plastikinės dalys**

Plastikinės detalės, sveriančios daugiau nei 24 gramus (0,88 uncijos), yra žymimos pagal tarptautinius standartus, padedančius pasibaigus spausdintuvo eksploatacijos laikui identifikuoti ir perdirbti jo plastikines dalis.

#### **Medžiagos saugumo duomenų lapai**

Medžiagos saugos duomenų lapus (MSDS) galima rasti HP svetainėje [www.hp.com/go/msds](http://www.hp.com/go/msds). Vartotojai, neturintys prieigos prie interneto, turėtų kreiptis į HP techninės priežiūros tarnybą.

#### **Perdirbimo programa**

HP siūlo vis daugiau gaminių grąžinimo ir perdirbimo programų daugelyje šalių ar regionų ir bendradarbiauja su vienais iš didžiausių pasaulyje elektronikos perdirbimo centrų. HP saugo išteklius perparduodama kai kuriuos savo populiariausius produktus. Šiame HP produkte yra švino lydmetalio, su kuriuo pasibaigus jo naudojimo laikui reikia elgtis taip, kaip nurodo specifiniai reikalavimai.

**Namų ūkyje nusidėvėjusios įrangos naikinimas Europos Sąjungos šalyse**:

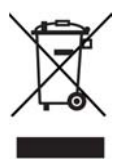

Toks simbolis ant gaminio arba jo pakuotės rodo, kad šio gaminio išmesti kartu su kitomis buitinėmis namų ūkio atliekomis negalima. Šią nusidėvėjusią įrangą turite pristatyti į tam tikrą nusidėvėjusios elektrinės ir elektroninės įrangos surinkimo punktą, kad ją būtų galima perdirbti. Atskirai renkant ir perdirbant nusidėvėjusią įrangą padedama saugoti gamtos išteklius ir užtikrinama, kad įranga bus perdirbta nepadarant žalos žmonėms ir aplinkai. Informacijos apie tai, kur būtų galima pristatyti nusidėvėjusią įrangą, kad ją perdirbtų, teiraukitės miesto savivaldybėje, buitinių atliekų išvežimo tarnyboje arba parduotuvėje, kurioje pirkote gaminį.

Daugiau bendro pobūdžio informacijos apie HP gaminių grąžinimą ir perdirbimą rasite [www.hp.com/hpinfo/globalcitizenship/](http://www.hp.com/hpinfo/globalcitizenship/environment/recycle/index.html) [environment/recycle/index.html](http://www.hp.com/hpinfo/globalcitizenship/environment/recycle/index.html).

# **Turinys**

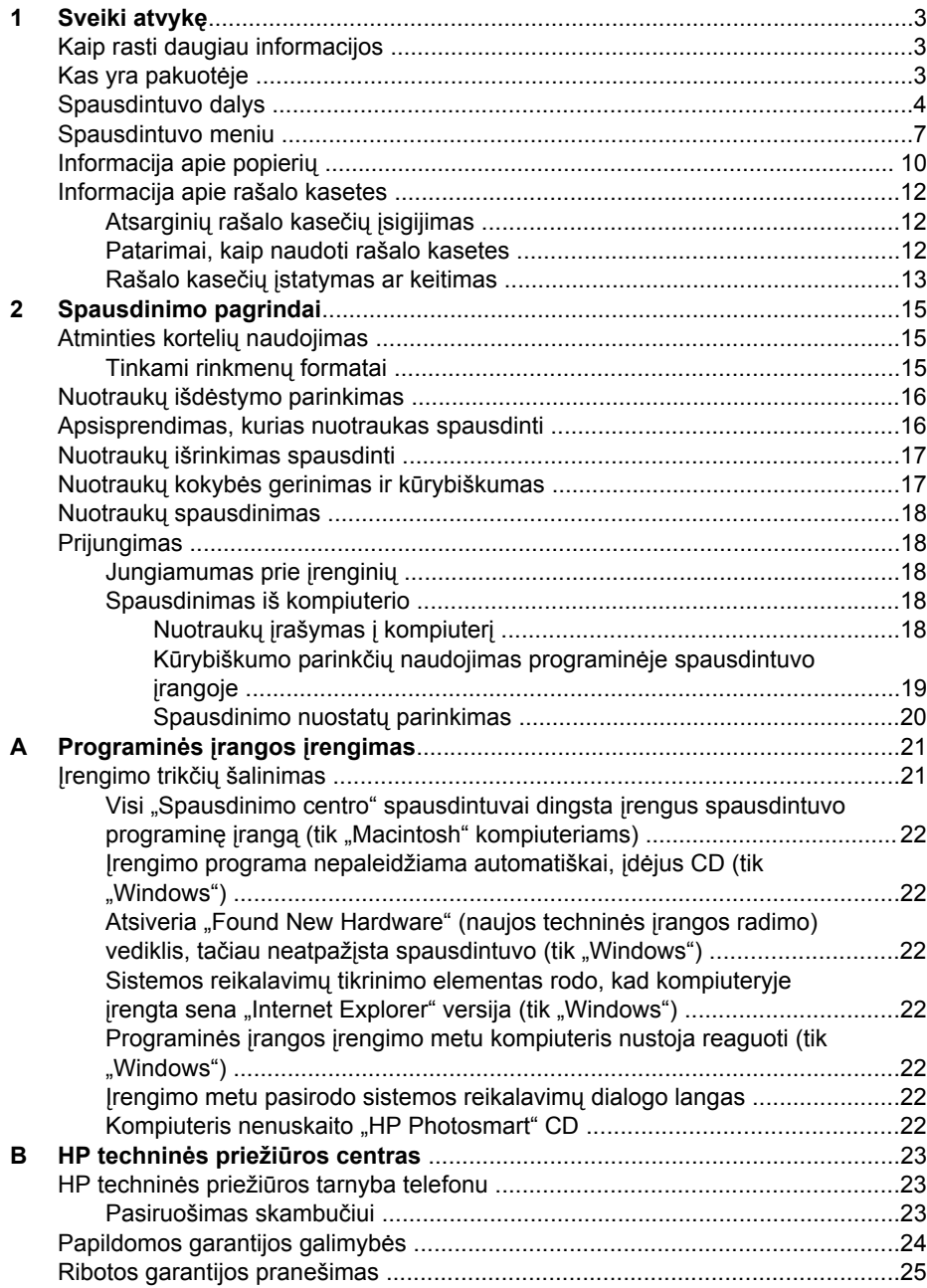

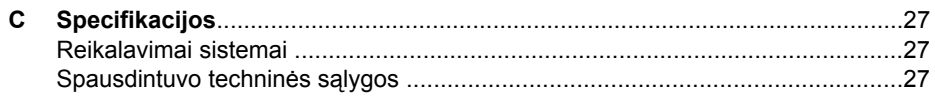

# <span id="page-6-0"></span>**1 Sveiki atvykę**

Dėkojame, kad įsigijote spausdintuvą "HP Photosmart 8200 series". Šiuo nauju nuotraukų spausdintuvu galite spausdinti puikias nuotraukas, jas saugoti kompiuteryje ir kompiuteriu arba be jo kurti linksmus ir paprastus projektus.

## **Kaip rasti daugiau informacijos**

Prie spausdintuvo pridedama ši dokumentacija:

- **Sarankos vadovas**: kartu su spausdintuvu "HP Photosmart 8200 series" pateikiamos instrukcijos, kaip parengti jį naudoti.
- **Vartotojo vadovas**: *"HP Photosmart 8200 series" Vartotojo vadove* aprašomos pagrindinės spausdintuvo ypatybės, aiškinama, kaip jį naudoti neprijungus prie kompiuterio, pateikiama trikčių diagnostikos informacija. Jį galima įsigyti elektroniniu formatu *Vartotojo vadovo* CD.
- **Bendroji instrukcija**: *"HP Photosmart 8200 series" Bendroji instrukcija* tai knyga, kurią skaitote. Joje pateikiama pagrindinė informacija apie spausdintuvą, taip pat ir jo sąranką, veikimą, techninę priežiūrą ir garantiją. Detalesnė informacija pateikiama *Vartotojo vadovo* CD.
- **Elektroninis spausdintuvo "HP Photosmart" žinynas**: HP Photosmart spausdintuvo žinyne aprašoma, kaip naudoti spausdintuvą, prijungtą prie kompiuterio, ir pateikiama informacija apie programinės įrangos trikčių diagnostiką.

Kompiuteryje įdiegę HP Photosmart printer software (HP Photosmart programinę įrangą) galite peržiūrėti ekrano HP Photosmart Printer Help (žinyną):

- **kompiuteris su sistema Windows**: meniu **Start** (pradėti) pasirinkite **Programs** (programos) (operacinei sistemai "Windows XP" pasirinkite **All Programs** (visos programos))> **HP** > **Photosmart 8200 series** > **Photosmart Help**("Photosmart" žinynas).
- **Macintosh**: pasirinkite **Help** (žinynas) > Mac Help ("Macintosh" žinynas) ieškiklyje, tada pasirinkite **Help Center** (pagalbos centras) > **HP Image Zone Help** ("HP Image Zone" žinynas) > **HP Photosmart Printer Help**(spausdintuvo "HP Photosmart" žinynas).

## **Kas yra pakuotėje**

Spausdintuvo pakuotėje yra šie elementai:

- Spausdintuvas "HP Photosmart 8200 series"
- *"HP Photosmart 8200 series" Sąrankos vadovas*
- *"HP Photosmart 8200 series" Bendroji instrukcija*
- Spausdintuvo "HP Photosmart 8200 series" programinės įrangos CD
- *Vartotojo vadovo* CD
- Popieriaus pavyzdžiai
- Krepšys nuotraukų popieriui laikyti (kai kurioms šalims / regionams nepateikiamas)
- HP šešios rašalo kasetės
- Maitinimo blokas

**Pastaba** Turinys gali skirtis, atsižvelgiant į šalį / regioną.

# <span id="page-7-0"></span>**Spausdintuvo dalys**

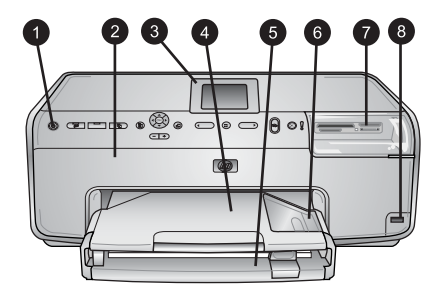

### **Spausdintuvo priekinė dalis**

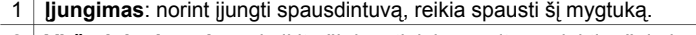

- 2 **Viršutinis dangtis**: pakelkite šį dangtį, jeigu norite pasiekti rašalo kasetes ir ištraukti įstrigusį popierių. Norėdami pakelti dangtį, paimkite už jo viršaus, žemiau HP logotipo, ir patraukite aukštyn.
- 3 **Spausdintuvo ekranas**: šis ekranas skirtas nuotraukų, meniu ir pranešimų peržiūrai.
- 4 **Išvesties dėklas**: į šį dėklą išleidžiami spaudiniai. Išvesties dėklą reikia išimti, jeigu norite pasiekti nuotraukų dėklą.
- 5 **Pagrindinis dėklas**: ištraukite šį dėklą ir įdėkite į jį paprasto popieriaus, skaidrių lapų, vokų ar kitų lapų, ant kurių norite spausdinti. Lapai dedami spausdinamąja puse žemyn.
- 6 **Nuotraukų dėklas**: ištraukite išvesties dėklą ir įdėkite nedidelio formato, iki 10 x 15 cm (4 x 6 colių), lapų į nuotraukų dėklą. Lapai turi būti padėti spausdinamąja puse žemyn. Lapai gali būti su skirtukais ar be jų.
- 7 **Atminties kortelės lizdai**: Čia dėkite atminties korteles. Tinkamų atminties kortelių sąrašo ieškokite čia: [Tinkami rinkmen](#page-18-0)ų formatai.
- 8 **Kameros jungtis**: prijunkite skaitmeninę kamerą "PictBridge™", papildomą belaidį spausdintuvo adapterį "HP Bluetooth®" arba "HP iPod".

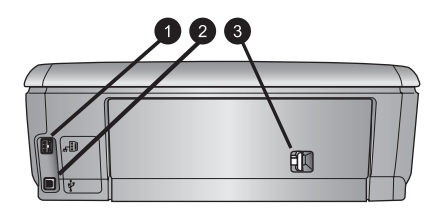

### **Spausdintuvo galinė dalis**

- 1 **Maitinimo laido jungtis**: Į šį prievadą junkite prie spausdintuvo įdėtą maitinimo kabelį.
- 2 **USB jungtis**: naudokite šią jungtį, jeigu norite prijungti spausdintuvą prie kompiuterio.
- 3 **Užpakalinės prieigos durelės**: ištraukite šias dureles, kai reikia išimti įstrigusį popierių ar įrengti papildomą HP automatinio dvipusio spausdinimo priedą. Žr. *Vartotojo vadovo* CD.

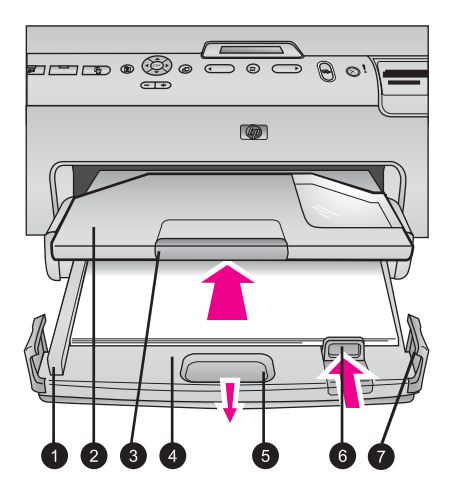

### **Pagrindinis ir išvesties dėklai**

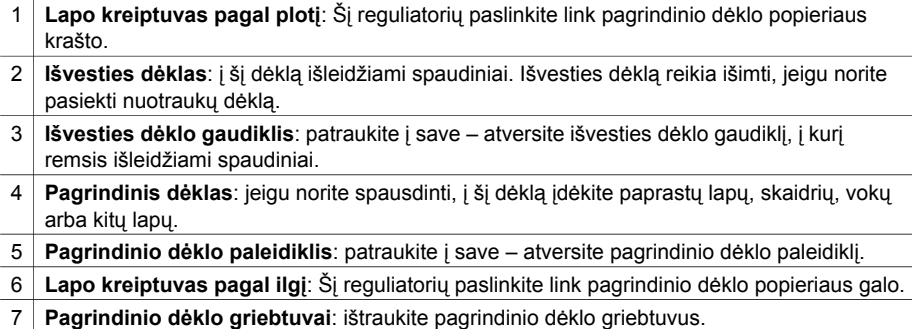

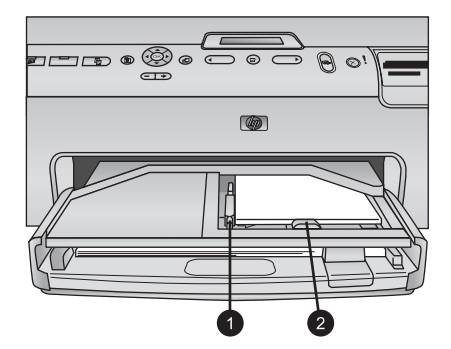

### **Nuotraukų dėklas**

- 1 **Lapo kreiptuvas pagal plotį**: šį kreiptuvą nuotraukų dėkle pastumkite lapo krašto link.
- 2 **Lapo kreiptuvas pagal ilgį**: šį kreiptuvą nuotraukų dėkle pastumkite užpakalinės lapo dalies link.

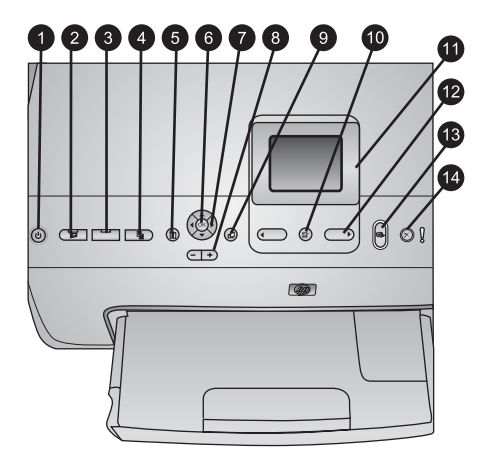

### **Reguliavimo pultelis**

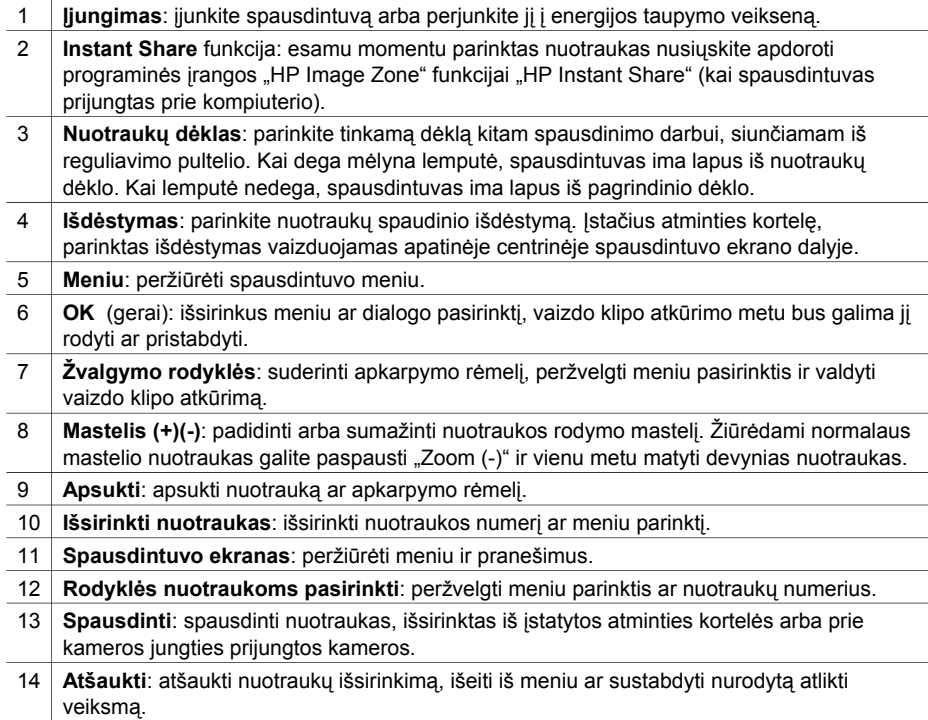

<span id="page-10-0"></span>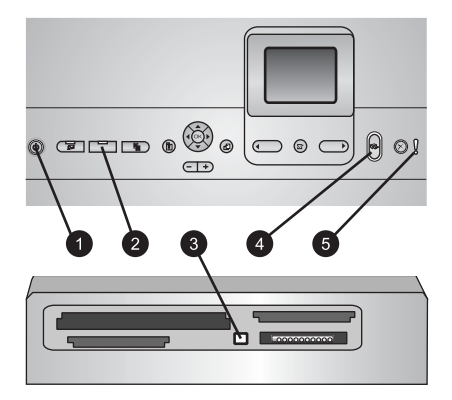

### **Indikacinės lemputės**

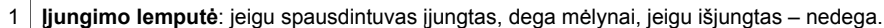

- 2 **Nuotraukų dėklo lemputė**: kai ji dega, spausdintuvas naudoja lapus iš nuotraukų dėklo. Kai lemputė nedega, spausdintuvas ima lapus iš pagrindinio dėklo. Kad išsirinktumėte norimą dėklą, paspauskite mygtuką.
- 3 **Atminties kortelės lemputė**: jeigu įstatyta atminties kortelė, dega mėlynai; jeigu spausdintuvas skaito duomenis iš kortelės, lemputė mirksi; jeigu neįstatyta jokia kortelė arba įstatyta daugiau nei viena atminties kortelė, lemputė nedega.
- 4 **Spausdinimo lemputė**: dega mėlynai, jeigu spausdintuvas įjungtas ir pasirengta spausdinti; mirksi, jeigu spausdintuvas spausdina arba atlieka savitikros operacijas.
- 5 **Įspėjimo lemputė**: įsijungia, kai kyla problema, kurią pašalinti gali tik vartotojas. Žr. spausdintuvo ekraną, kur pateikiamos instrukcijos.

### **Spausdintuvo meniu**

Paspauskite **Meniu** ir pateksite į spausdintuvo meniu.

### **Kaip naršyti spausdintuvo meniu:**

- **Žvalgymo rodyklėmis** naršykite po meniu ar parinktis, rodomas spausdintuvo ekrane.
- Paspauskite **OK** (gerai) ir bus pateikti submeniu ar parinktys.
- Paspauskite Atšaukti, jei norite išeiti iš dabartinio meniu.

### **Spausdintuvo meniu struktūra**

- **Spausdinimo pasirinktys**
	- **Spausdinti viską**: išsirinkite, jei norite išspausdinti visas nuotraukas, esančias atminties kortelėje, įstatytoje į spaudintuvą, arba prie kameros jungties prijungtoje kameroje.
	- **Bandomasis spausdinimo lakštas**: spausdinti bandomąjį visų atminties kortelėje esančių nuotraukų lakštą. Iš bandomojo lakšto galėsite išsirinkti norimas spausdinti nuotraukas, jų kiekį ir spaudinio išdėstymą.
	- **Bandomasis nuskaitymo lakštas**: nuskaitykite išspausdintą bandomąjį lakštą, prieš tai jame pažymėję norimas spausdinti nuotraukas, jų kiekį ir išdėstymą.
	- **Kadrų serijos spaudiniai**: spausdinti devynis kadrus, automatiškai išrenkamus iš vaizdo klipo.
- **Spausdinimo sritis**: **nuotraukų išrinkimo rodyklėmis** pažymėkite spausdinimo srities pradžią ir pabaigą.
- **Spausdinti rodyklės puslapį**: spausdinti visų atminties kortelėje esančių nuotraukų sumažintus vaizdus.
- **Spausdinti panoramines nuotraukas**: išsirinkite, ar panoraminio spausdinimo režimą norite **On** (įjungti), ar **Off** (išjungti), (numatytoji veiksena). Išsirinkite **On** (įjungta), jeigu norite išspausdinti visas pasirinktas nuotraukas santykiu 3:1. Prieš spausdindami įdėkite 10 x 30 cm matmenų popieriaus.
- **Spausdinti lipdukus**: išsirinkite, ar lipdukų spausdinimo veikseną norite **On** (įjungti), ar **Off** (išjungti), (numatytoji veiksena). Išsirinkite **On** (įjungta), jeigu norite išspausdinti 16 nuotraukų viename puslapyje. Jei norite, prieš spausdindami, galite įdėti specialaus popieriaus lipdukams.
- **Dokumentų nuotraukų veiksena**: išsirinkite, ar dokumentų nuotraukų veikseną norite **On** (įjungti), ar **Off** (išjungti). Jei pasirinksite **Įjungta**, spausdintuvas paprašys pasirinkti dokumento nuotraukos dydį. Dokumento būdas nurodo spausdintuvui spausdinti visas nuotraukas pasirinkto dydžio. Viename puslapyje spausdinama viena nuotrauka. Tačiau, jei pasirinksite spausdinti kelias tos pačios nuotraukos kopijas, jos bus spausdinamos viename puslapyje (jeigu tilps). Prieš laminuodami, palikite nuotraukas išdžiūti (vieną savaitę).
- **Redaguoti**
	- **Pašalinti raudonų akių efektą**: išsirinkite, jeigu norite pašalinti raudonų akių efektą iš spausdintuvo ekrane rodomos nuotraukos.
	- **Nuotraukos ryškumas**: **žvalgymo rodyklėmis** galite padidinti arba sumažinti nuotraukos ryškumą.
	- **Pridėti rėmelį**: **žvalgymo rodyklėmis** išsirinkite rėmelio raštą ir spalvą.
	- **Pridėti spalvinį efektą**: **žvalgymo rodyklėmis** išsirinkite norimą spalvinį efektą. Spalvų keitimas nekeičia rėmelių, sukurtų naudojant pasirinktį **Pridėti rėmelį**.
- **Priemonės**
	- **Iki 9 nuotraukų**: vienu metu peržiūrėti devynis įstatytos atminties kortelės vaizdus.
	- **Skaidrių rodymas**: išsirinkite, jei norite paleisti įstatytos atminties kortelės skaidrių rodymą. Paspauskite **Cancel** (atšaukti), jei norite sustabdyti skaidrių rodymo procesą.
	- **Spausdinimo kokybė**: išsirinkite arba **Best** (geriausią) (numatytoji), arba **Normal** (normalią) spausdinimo kokybę.
	- **Spausdinti pavyzdį**: išsirinkite, jeigu norite išspausdinti pavyzdį tai naudinga, norint patikrinti spausdinimo kokybę. Kai kuriuose spausdintuvų modeliuose šios ypatybės nėra.
	- **Spausdinti tikrinimo puslapį**: išsirinkite tikrinimo puslapio spausdinimą; puslapyje pateikiama informacija apie spausdintuvą, galinti padėti, kai prietaisas sugenda.
	- **Valyti spausdinimo galvutę**: išsirinkite, jei norite nuvalyti spausdinimo galvutę, kai spaudiniuose pasirodo baltos linijos ar rašalo dryžiai. Išvalius spausdintuvą, bus išspausdinta savitikros ataskaita. Galite dar kartą išvalyti spausdinimo galvutę, jei ataskaitoje pastebėsite minėtų spausdinimo trūkumų.
	- **Spausdintuvo lygiavimas**: išsirinkite, jei norite sulygiuoti spausdintuvą, kai spaudiniuose pasirodo baltos linijos ar rašalo dryžiai.
- **Bluetooth** 
	- **Įrenginio adresas**: kai kurie įrenginiai, turintys "Bluetooth" belaidžio ryšio galimybę, ragina įvesti bandomo rasti įrenginio adresą. Ši meniu parinktis parodo įrenginio adresą.
	- **Įrenginio pavadinimas**: galite parinkti spausdintuvui vardą, kuris bus rodomas kituose įrenginiuose, turinčiuose "Bluetooth" belaidžio ryšio galimybę, kai jie ras spausdintuvą.
	- **Kodas**: kai spausdintuve pasirinktas **High** (aukštas) "Bluetooth" **Saugumo lygis**, būtina įvesti kodą – tik tada kiti "Bluetooth" įrenginiai galės užmegzti ryšį su spausdintuvu. Numatytasis kodas yra 0000.
	- **Matomumas**: išsirinkite **Visible to all** (matomas visiems), (numatytoji veiksena) arba **Not visible** (nematomas). Kai **Visibility** (matomumo) reikšmė nustatyta į **Not visible** (nematomas), spausdinti gali tik žinantys spausdintuvo adresą įrenginiai.
	- **Saugumo lygis**: išsirinkite **Low** (žemą) arba **High** (aukštą) saugumo lygį. Esant Low (žemo) saugumo lygio nuostatai, kitiems "Bluetooth" belaidę technologiją turintiems įrenginiams nereikia žinoti spausdintuvo kodo. Esant High (aukštam) saugumo lygiui, reikia, kad kiti "Bluetooth" belaidę technologiją turintys įrenginiai žinotų spausdintuvo kodą.
	- **Atstatyti "Bluetooth" parinktis**: išsirinkite, jei norite atstatyti visas parinktis "Bluetooth" meniu į jų pradines reikšmes.
- **Žinynas**
	- **Atminties kortelės**: išsirinkite, jei norite pamatyti tinkamų atminties kortelių sąrašą.
	- **Kasetės**: išsirinkite, jei norite pamatyti animuotą žinyną, kaip įstatyti rašalo kasetę.
	- **Nuotraukų dydžiai**: išsirinkite, jei norite pamatyti nuotraukų dydžių ir išdėstymų sąrašą, iš kurio galite pasirinkti norimą, kai spausdinate per reguliavimo pultelį.
	- **Popieriaus įdėjimas**: išsirinkite, jei norite perskaityti, kaip įdėti popierių.
	- **Popieriaus strigtys**: išsirinkite, jei norite pamatyti animuotą žinyną, kaip ištraukti įstrigusį lapą.
	- **Kameros prijungimas**: išsirinkite, jei norite perskaityti nurodymus, kaip prie spausdintuvo prijungti "PictBridge" kamerą.

### ● **Nuostatos**

**Pastaba** Kai kuriuose spausdintuvų modeliuose gali nebūti tam tikrų meniu punktų.

- **SmartFocus**: išsirinkite **On** (įjungta) (numatytoji veiksena) arba **Off** (išjungta). Ši nuostata pagerina neryškių nuotraukų kokybę.
- **Pritaikomas apšvietimas**: išsirinkite **On** (įjungta) (numatytoji veiksena) arba **Off** (išjungta). Ši nuostata pagerina nuotraukų apšvietimą ir kontrastą.
- **Data ir laikas**: naudokite šią parinktį, jei norite, kad ant išspausdintų nuotraukų būtų nurodyta data ir (arba) laikas.
- **Spalvų intervalas**: pasirinkite spalvų intervalą. Numatytasis nustatymas automatinis parinkimas, jei galima, naudoja Adobe RGB spalvų intervalą. Spausdintuvas nustato sRGB, jei Adobe RGB nėra galimas.
- **Popieriaus radimas**: išsirinkite **On** (įjungta) (numatytoji veiksena) spausdinant spausdintuvas automatiškai nustatys popieriaus tipą ir dydį.

Išrinkus **Off** (išjungta), prieš kiekvieną spausdinimą Jus paragins pasirinkti popieriaus tipą ir dydį.

- <span id="page-13-0"></span>– **Peržiūros animacija**: išsirinkite **On** (įjungta) (numatytoji veiksena) arba **Off** (išjungta). Kai ši ypatybė įjungta, pasirinkus nuotrauką, spausdintuvas trumpai parodys, kaip parinktame išdėstyme atrodys išspausdinta nuotrauka. Pastaba Kai kuriuose spausdintuvų modeliuose šios ypatybės nėra.
- **Vaizdo pagerinimas**: išsirinkite **On** (įjungta) (numatytoji veiksena) arba **Off** (išjungta). Išsirinkus **On** (įjungta), bus pagerinta nuotraukų, spausdinamų iš vaizdo klipų, kokybė.
- **Pašalinti raudonų akių efektą**: išsirinkite, jei norite, kad iš nuotraukų būtų automatiškai šalinamas raudonų akių efektas.
- **Atkurti numatytuosius parametrus**: atkuria visų meniu punktų gamyklines nuostatas, išskyrus **Select language** (kalbos parinkimo) ir **Select country/ region** (šalies /regiono parinkimo), esančio prie **Language** (kalbos), **Preference** (parinkties) meniu ir "Bluetooth" nuostatų (prie **Bluetooth** pagrindiniame spausdintuvo meniu). Šis parametras netinka HP Instant Share ar numatytiesiems tinklo parametrams
- **Kalba**: išsirinkite kalbą, kurią norite matyti spausdintuvo ekrane, taip pat šalį / regioną. Šalies / regiono nuostata lemia palaikomos medijos dydžius.

# **Informacija apie popierių**

Galite spausdinti ant nuotraukų popieriaus, paprasto popieriaus ar nedidelio formato popieriaus, pvz., rodyklių kortelių ir vokų.

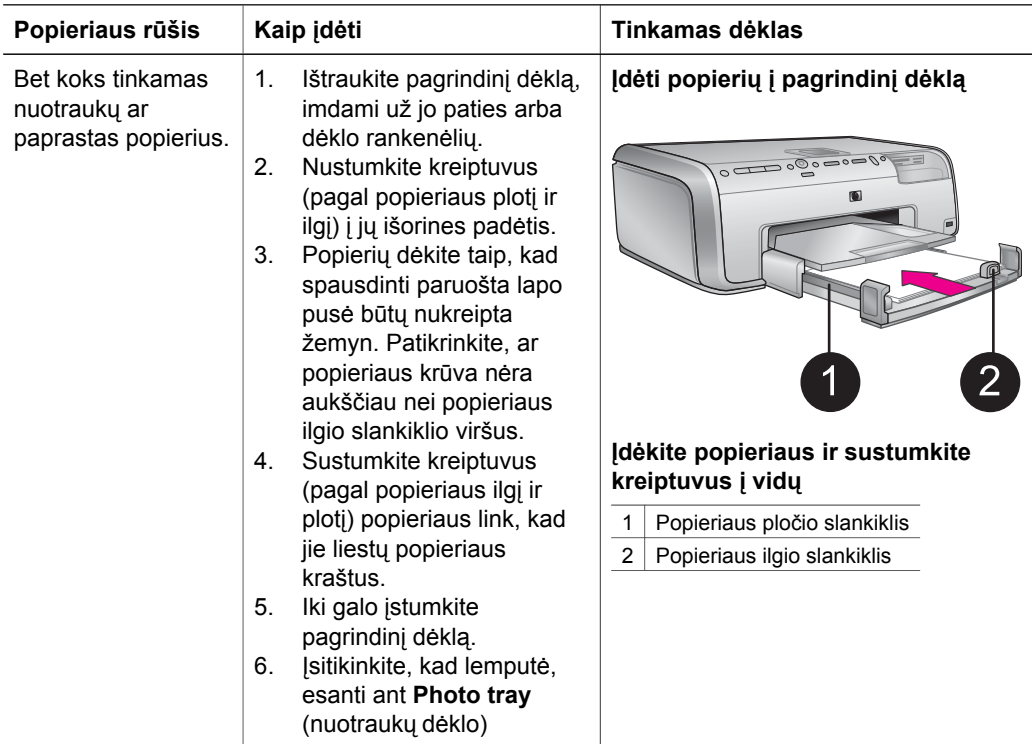

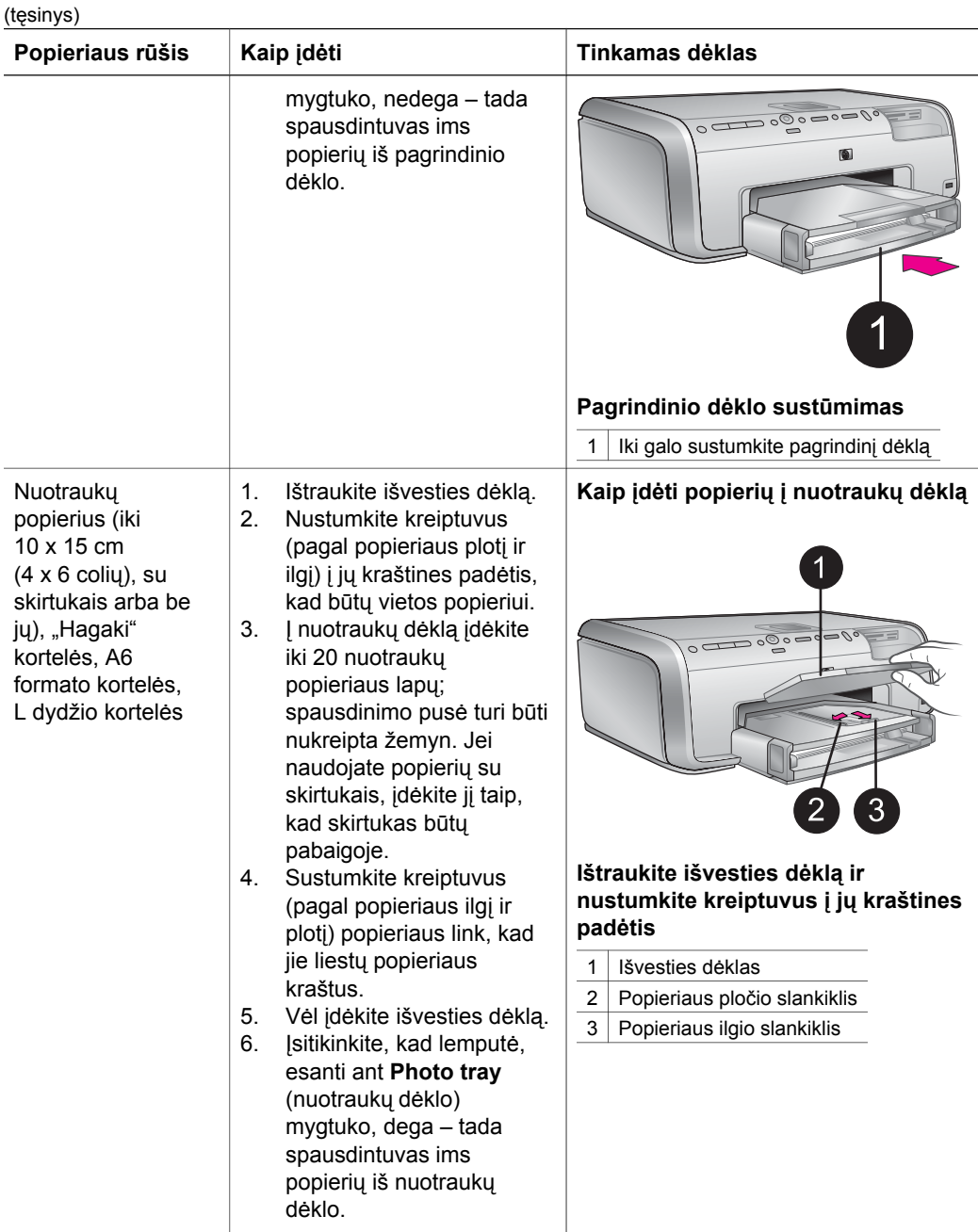

<span id="page-15-0"></span>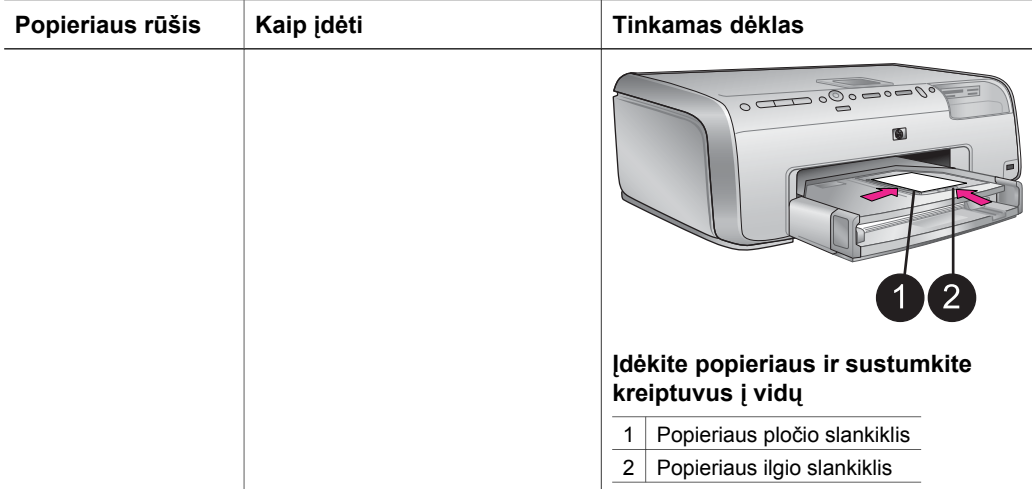

### **Informacija apie rašalo kasetes**

Pirmą kartą nustatant ir naudojant spausdintuvą "HP Photosmart", būtinai turi būti įdėtos rašalo kasetės, tiekiamos kartu su spausdintuvu. Šiose rašalo kasetėse yra specialaus rašalo, kuris susimaišo su spausdinimo galvutės agregate esančiu rašalu.

### **Atsarginių rašalo kasečių įsigijimas**

Prieš pirkdami atsargines rašalo kasetes, žr. atitinkamos kasetės numerį; numeriai pateikiami galiniame šio vadovo viršelyje. Skirtingose šalyse / regionuose kasečių numeriai gali skirtis.

### **Patarimai, kaip naudoti rašalo kasetes**

Rašalas "HP Vivera" garantuoja tikrovišką kokybę ir išskirtinį atsparumą blukimui. Gyvos spalvos išliks tokios visiems laikams. Rašalo "HP Vivera" formulė yra ypatinga – jo kokybė, grynumas ir atsparumas blukimui įrodytas moksliniais tyrimais.

Siekiant geriausios spausdinimo kokybės, HP rekomenduoja panaudoti visas kasetes anksčiau, nei ant dėžutės įspausta įrengimo data.

Siekiant optimalių spausdinimo rezultatų, HP rekomenduoja naudoti tik originalias HP rašalo kasetes. Autentiškos HP rašalo kasetės suprojektuotos ir išbandytos su HP spausdintuvais, kad visada padėtų pasiekti puikių rezultatų. Jei spausdintuvo apžiūros arba taisymo darbų prireikia dėl ne HP rašalo naudojimo, tų darbų sąnaudos garantijos metu nebus dengiamos.

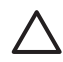

**Įspėjimas** Rašalas tiekiamas tam tikru slėgiu. Įkišus kokį nors pašalinį daiktą į rašalo tiekimo angą, rašalas gali išsilieti ir ištepti šalia esančius asmenis ar daiktus.

<span id="page-16-0"></span>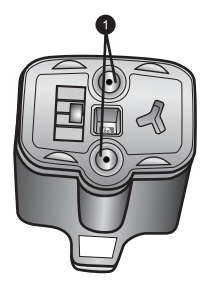

### **Rašalo kasetė**

1 Nekiškite jokių daiktų į šias angas

### **Rašalo kasečių įstatymas ar keitimas**

- 1. Įsitikinkite, kad spausdintuvui tiekiama elektros srovė, tada pakelkite viršutinį dangtį. Ištraukite visus pakuotės elementus iš spausdintuvo vidaus.
- 2. Suspauskite pilką ąselę, esančią po rašalo kasetės anga taip atleisite pilką užraktą ir galėsite jį iškelti. Rašalo kasečių skyriai sužymėti spalvomis, juos lengva atskirti. Pakelkite po tam tikra spalva esantį užraktą ir įstatykite arba ištraukite rašalo kasetę. Iš kairės į dešinę yra tokių spalvų rašalo kasetės: juoda, geltona, šviesiai žalsvai mėlyna, žalsvai mėlyna, šviesiai rausvai raudona ir rausvai raudona.

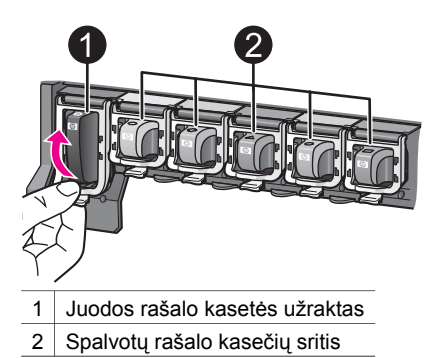

3. Jei ketinate pakeisti rašalo kasetę, ištraukite seną – iš kasetės skyriaus ją reikia traukti į save.

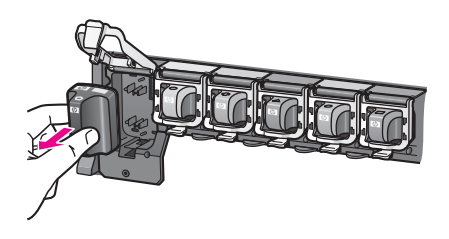

Tinkamai išmeskite seną rašalo kasetę. "HP Inkjet Supplies Recycling Program" (HP rašalo kasečių perdirbimo programa) veikia daugelyje šalių / regionų, ji

suteikia galimybę nemokamai išmesti panaudotą rašalo kasetę. Daugiau informacijos rasite [www.hp.com/hpinfo/globalcitizenship/environment/recycle/](http://www.hp.com/hpinfo/globalcitizenship/environment/recycle/inkjet.html) [inkjet.html.](http://www.hp.com/hpinfo/globalcitizenship/environment/recycle/inkjet.html)

4. Išpakuokite naują rašalo kasetę ir, laikydami ją už rankenėlės, įstumkite į tuščią atitinkamą rašalo kasetės skyrių. Įsitikinkite, kad rašalo kasetę įstatėte į skyrių, kurio žymos spalva ir forma atitinka naujos kasetės žymą. Įstatant rašalo kasetę, vario spalvos kontaktai turi būti nukreipti į spausdintuvą.

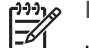

**Pastaba** Pirmą kartą nustatant ir naudojant spausdintuvą

- "HP Photosmart", būtinai turi būti įdėtos rašalo kasetės, tiekiamos kartu su spausdintuvu. Šiose rašalo kasetėse yra specialaus rašalo, kuris susimaišo su spausdinimo galvutės agregate esančiu rašalu.
- 5. Užspauskite pilką užraktą žemyn, kad jis įsispraustų į savo vietą.
- 6. Keisdami kitas rašalo kasetes, taikykite tuos pačius 2–5 žingsnius. Turite įstatyti visas šešias rašalo kasetes. Jei trūks kurios nors iš kasečių, spausdintuvas neveiks.
- 7. Uždarykite viršutinį dangtį. Kai nėra įstatytos jokios rašalo kasetės, spausdintuvas vaizduoja šešių lašelių piktogramas – jos rodo apytikslį rašalo atsargų kiekį.

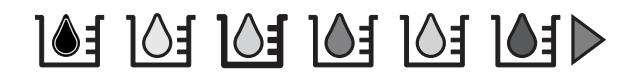

Taip pat galite paspausti **Select Photos** (išsirinkti nuotraukas) – pamatysite didesnį ir tikslesnį rašalo lygių vaizdą.

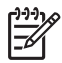

**Pastaba** Jei naudojate ne HP gamybos rašalą, vietoj lašelio piktogramos rodomas klaustuko simbolis. "HP Photosmart 8200 series" negali nustatyti ne HP gamybos rašalo kasetėse likusio rašalo kiekio.

# <span id="page-18-0"></span>**2 Spausdinimo pagrindai**

Spausdintuvu "HP Photosmart 8200 series" galima nuotraukas išsirinkti, pagerinti ir išspausdinti netgi neįjungus kompiuterio. Šiame skyriuje pateikiami detalūs nurodymai, kaip naudoti atminties korteles, išrinkti nuotraukas ir kt. Daugiau informacijos apie sudėtingesnes ypatybes, pvz., išsirinkimo lapų naudojimą nuotraukoms išrinkti ir spausdinti žr. *Vartotojo vadovą*, kuris elektroniniu formatu pateikiamas *Vartotojo vadovo* CD.

## **Atminties kortelių naudojimas**

Nufotografavę su skaitmeniniu fotoaparatu, ištraukite iš fotoaparato atminties kortelę ir įdėkite ją į spausdintuvą, kad galėtumėte peržiūrėti nuotraukas. Šis spausdintuvas gali perskaityti šiuos atminties kortelių tipus: "CompactFlash™", "Memory Stick", "Microdrive™", "MultiMediaCard™", "Secure Digital™" ir "xD-Picture Card "4.

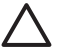

**Įspėjimas** Naudodami bet kokio kito tipo atminties kortelę galite sugadinti ją ir spausdintuvą.

Norėdami sužinoti, kaip kitaip perkelti nuotraukas iš skaitmeninio fotoaparato į spausdintuvą, žr. [Jungiamumas prie](#page-21-0) įrenginių.

### **Tinkami rinkmenų formatai**

Spausdintuvas gali atpažinti ir tiesiogiai iš atminties kortelės išspausdinti JPEG ir neglaudinto TIFF formato rinkmenas. Taip pat galite išspausdinti vaizdo klipus iš "Motion-JPEG Quick Time", "Motion-JPEG AVI" ir "MPEG-1" rinkmenų. Jei skaitmeninė kamera nuotraukas ir vaizdo klipus saugo kitais rinkmenų formatais, pirmiausia rinkmenas perkelkite į kompiuterį ir išspausdinkite jas, naudodami tam tikrą programinę įrangą. Išsamesnės informacijos ieškokite ekraniniame HP Photosmart spausdintuvo žinyne.

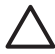

**Įspėjimas** Kol mirksi atminties kortelės lemputė, atminties kortelės neišimkite. Mirksinti lemputė reiškia, kad spausdintuvas skaito duomenis iš atminties kortelės. Jei atminties kortelė bus traukiama, kol iš jos skaitomi duomenys, gali būti sugadintas spausdintuvas ir atminties kortelė arba joje esantys duomenys.

<span id="page-19-0"></span>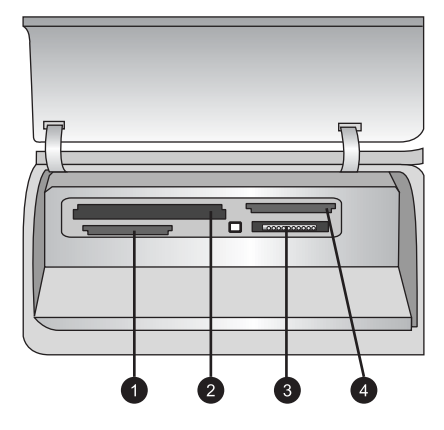

### **Atminties kortelės angos**

- 1 | "Secure Digital", "MultiMediaCard" (MMC)
- 2 | I ir II tipo "Compact Flash", "Microdrive"
- 3 Atminties kortelės
- 4 | xD-Picture Card

### **Kaip įdėti atminties kortelę**

- 1. Ištraukite visas spausdintuve jau esančias atminties korteles. Vienu metu spausdintuve gali būti tik viena kortelė.
- 2. Raskite tinkamą lizdą kortelei.
- 3. Į lizdą kortelę įstatykite taip, kad vario spalvos kontaktai būtų nukreipti žemyn arba metalinės kaiščių skylutės būtų nukreiptos į spausdintuvą.
- 4. Atsargiai stumkite atminties kortelę gilyn į spausdintuvą tol, kol sustos. Spausdintuvas pradeda atminties kortelės nuskaitymo procedūrą ir pateikia peržiūrai pirmąją kortelėje esančią nuotrauką. Jei nuotraukoms išrinkti naudojote skaitmeninę kamerą, turėsite nurodyti, ar norite spausdinti kameros išrinktas nuotraukas.

### **Nuotraukų išdėstymo parinkimas**

Paspauskite **Layout** (išdėstymo) mygtuką, esantį spausdintuvo reguliavimo pultelyje, ir išsirinkite norimą nuotraukų spausdinimo išdėstymą. Pakartotinai spausdami minėtą mygtuką, galite išsirinkti vieną iš šešių išdėstymo parinkčių. Įstačius atminties kortelę, parinktas išdėstymas vaizduojamas apatinėje centrinėje spausdintuvo ekrano dalyje. Taip išdėstytos bus spausdinamos nuotraukos, išrinktos naudojantis spausdintuvo reguliavimo pulteliu.

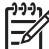

**Pastaba** Spausdintuvas gali apsukti nuotraukas, kad šios būtų tinkamai išdėstytos ir tilptų į lapą.

### **Apsisprendimas, kurias nuotraukas spausdinti**

Peržiūrėdami nuotraukas spausdintuvo ekrane, išspausdinę jų rodyklę arba išsirinkimo lapą, galite nuspręsti, kurias nuotraukas spausdinti.

### <span id="page-20-0"></span>**Kaip spausdintuvo ekrane nuotraukas peržiūrėti po vieną**

- 1. Įdėkite atminties plokštę.
- 2. Paspauskite **Select Photos** (išsirinkti nuotraukas) < arba > Paspauskite ir palaikykite mygtuką – galėsite greitai peržiūrėti nuotraukas. Pasiekus paskutinę nuotrauką (bet kuria kryptimi), ekrane vėl rodoma pirma (arba paskutinė) nuotrauka ir tęsiama peržiūra.

### **Kaip išspausdinti nuotraukų rodyklę**

- 1. Įdėkite atminties plokštę.
- 2. Į pagrindinį dėklą įdėkite kelis paprasto popieriaus lapus. Įsitikinkite, kad nuotraukų dėklo lemputė nedega – tada spausdintuvas lapus ims iš pagrindinio dėklo.
- 3. Spauskite **Menu** (meniu).
- 4. Išsirinkite **Print options** (spausdinimo parinktys), tada spauskite **OK** (gerai).
- 5. Išsirinkite **Print index page** (spausdinti rodyklės puslapį), tada spauskite **OK** (gerai).

## **Nuotraukų išrinkimas spausdinti**

Norimas spausdinti nuotraukas galite išsirinkti, naudodami spausdintuvo reguliavimo pultelį.

- 1. Įdėkite atminties plokštę.
- 2. Paspauskite Select Photos (išsirinkti nuotraukas) arba pamatysite nuotrauką ir galėsite išsirinkti.
- 3. Paspauskite  $\blacktriangleright$  išsirinksite nuotrauką.
- 4. Jei norite išsirinkti kitas nuotraukas, pakartokite 2 ir 3 žingsnius.

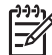

**Pastaba** Norint, kad būtų išspausdintos kelios tos pačios nuotraukos kopijos, reikia kelis kartus paspausti ( $\blacktriangleright$  (grafika – nuotraukų parinkimas) žymėjimo langelį. Kopijų skaičius rodomas spausdintuvo ekrano apačioje.

### **Kaip atšaukti nuotraukos parinkimą**

- 1. Paspauskite Select Photos (išsirinkti nuotraukas) < arba > pamatysite nuotrauką, kurios išsirinkimą galėsite atšaukti.
- 2. Paspauskite **Cancel** (atšaukti) bus atšauktas rodomos nuotraukos išsirinkimas spausdinti.

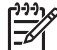

**Pastaba** Jei parinkta spausdinti kelias nuotraukos kopijas, **Cancel** (atšaukti) spauskite kelis kartus, kol galiausiai pašalinsite norimą parinkčių kiekį.

## **Nuotraukų kokybės gerinimas ir kūrybiškumas**

Spausdintuvas suteikia galimybę naudotis daugybe tobulinimo priemonių, kurios pagerina nuotraukų kokybę ir leidžia pasiekti kūrybiškų rezultatų. Nustatymai nekeičia originalios nuotraukos. Jie tik paveikia spausdinimą. Daugiau informacijos pateikiama *Vartotojo vadove*, elektroniniu formatu pateikiamame *Vartotojo vadovo* CD.

### <span id="page-21-0"></span>**Nuotraukų spausdinimas**

Nenaudodami kompiuterio, nuotraukas galite išspausdinti keliais skirtingais būdais:

- Įstatykite atminties kortelę su joje esančiomis nuotraukomis į vieną iš spausdintuvo atminties kortelių lizdų
- Prijunkite skaitmeninę kamerą "PictBridge" prie kameros jungties, esančios priekinėje spausdintuvo dalyje
- Įrenkite papildomą "HP Bluetooth®" belaidį spausdintuvo adapterį ir spausdinkite iš skaitmeninės kameros ar kito įrenginio, palaikančio "Bluetooth" belaidę technologiją

Daugiau informacijos pateikiama *Vartotojo vadove*, elektroniniu formatu pateikiamame *Vartotojo vadovo* CD.

## **Prijungimas**

Spausdintuvas jums padės palaikyti ryšį su įrenginiais ir žmonėmis.

### **Jungiamumas prie įrenginių**

Šis spausdintuvas gali būti keliais būdais jungiamas prie kompiuterių arba kitų įtaisų. Kiekvienas ryšio tipas leidžia jums vykdyti kitas užduotis.

- **Atminties kortelės**: spausdinkite tiesiai iš atminties kortelės.
- **USB**: nuotraukas iš spausdintuve įstatytos atminties kortelės įrašykite į kompiuterį – tada galėsite pagerinti jų kokybę ar apdoroti "HP Image Zone" ir kitomis programomis. Daugiau informacijos ieškokite Nuotraukų įrašymas į kompiuterį ir Kūrybiškumo parinkčių [naudojimas programin](#page-22-0)ėje spausdintuvo įrangoje.
- PictBridge: Spausdinkite teisiogiai iš PictBridge skaitmeninio fotoaparato.
- **Bluetooth**: spausdinkite iš bet kokio įrenginio, veikiančio su "Bluetooth" belaidžio ryšio technologija – pvz., skaitmeninės kameros, mobiliojo telefono su kamera ar asmeninio skaitmeninio pagalbininko (PDA). Reikia papildomai įsigyjamo belaidžio spausdintuvo adapterio "HP Bluetooth".
- **..HP iPod**": spausdinkite tiesiai iš ..HP iPod" (su jame laikomomis nuotraukomis).

Daugiau informacijos pateikiama *Vartotojo vadove*, elektroniniu formatu pateikiamame *Vartotojo vadovo* CD.

### **Spausdinimas iš kompiuterio**

Norint spausdinti iš kompiuterio, jame turi būti įrengta programinė įranga. Programinės jrangos įrengimo metu kompiuteryje įrengiama "HP Image Zone" ("Macintosh" vartotojai ir visą "Windows" įrengimą pasirinkę vartotojai) arba "HP Image Zone Express" ("Windows" vartotojai, pasirinkę "Express" rengimo variantą). Naudojantis šia programine įranga galima tvarkyti, dalintis, taisyti ir spausdinti nuotraukas.

### **Nuotraukų įrašymas į kompiuterį**

Norėdami dirbti su nuotraukomis, turėsite persiųsti jas į kompiuterį, prie kurio prijungtas spausdintuvas.

### <span id="page-22-0"></span>**Kaip įrašyti nuotraukas į kompiuterį, kuriame įrengta "Windows" sistema**

 $\rightarrow$  Istatykite atminties kortele į spausdintuvą. Kompiuterio vaizduoklio ekrane atsivers "HP Image Zone" perkėlimo programinė įranga ("HP Transfer" ir "Quick Print"), su kuria galėsite nustatyti vaizdų saugojimo vietą. Išsamesnės informacijos ieškokite HP Image Zone ekrano žinyne.

### **Kaip įrašyti nuotraukas į "Macintosh" kompiuterį**

- 1. Įstatykite atminties kortelę į spausdintuvą.
- 2. Palaukite, kol pasileis "iPhoto" programa ir nuskaitys atminties kortelės turinį.
- 3. Spustelėkite **Import** (importuoti) atminties kortelėje esančios nuotraukos bus išsaugotos "Macintosh" kompiuteryje.

### **Kūrybiškumo parinkčių naudojimas programinėje spausdintuvo įrangoje**

Perskaitykite šiuos patarimus ir sužinosite, kaip atverti ir naudoti "HP Image Zone", "HP Image Zone Express" ir "HP Instant Share" programas.

### **"HP Image Zone"**

"HP Image Zone" – tai lengvai naudojama programa, be pagrindinių nuotraukų taisymo ir spausdinimo galimybių suteikianti visas reikiamas priemones linksmam darbui su nuotraukomis. Naudodamiesi šia programine įranga galėsite naudotis ir "HP Instant Share"; su šia programa galima lengvai dalintis nuotraukomis su kitais.

### "HP Image Zone" atvėrimas ("Windows" vartotojams)

➔ Du kartus spustelėkite **HP Image Zone** piktogramą, esančią darbalaukyje. Jei prireiks pagalbos, žr. žinyną, pateikiamą kartu su "HP Image Zone".

### **"HP Image Zone" atvėrimas ("Macintosh" vartotojams)**

**→** Spustelėkite **HP Image Zone** piktogramą, esančią doke ("Dock"). Jei prireiks pagalbos, išsirinkite **HP Image Zone Help** ("HP Image Zone" žinynas) iš Help (pagalbos) meniu.

### **"HP Image Zone Express"**

"HP Image Zone Express" – tai lengvai valdoma programa, suteikianti pagrindinių nuotraukų taisymo ir spausdinimo galimybių. Naudodamiesi šia programine įranga galėsite naudotis ir "HP Instant Share"; su šia programa galima lengvai dalintis nuotraukomis su kitais. "HP Image Zone Express" prieinama tik "Windows" vartotojams.

### **"HP Image Zone Express" atvėrimas ("Windows" vartotojams)**

➔ Du kartus spustelėkite **HP Image Zone Express** piktogramą, esančią darbalaukyje. Jei prireiks pagalbos, žr. žinyną, pateikiamą kartu su "HP Image Zone Express".

### **"HP Instant Share"**

Su "HP Instant Share" galima siųsti nuotraukas šeimos nariams ir draugams, nenaudojant el. pašto priedų. Daugiau informacijos rasite *Vartotojo vadove*, elektroniniu formatu pateikiamame Vartotojo vadovo CD ir "HP Image Zone" arba "HP Image Zone Express" elektroniniame žinyne.

### <span id="page-23-0"></span>**"HP Instant Share" atvėrimas ("Windows" vartotojams)**

**→** Spustelėkite **HP Instant Share** kortele, esančia "HP Image Zone" ar "HP Image Zone Express".

### **"HP Instant Share" atvėrimas ("Macintosh" vartotojams)**

➔ Spustelėkite **Applications** (programų) kortelę, esančią "HP Image Zone", tada du kartus spustelėkite "HP Instant Share".

### **Spausdinimo nuostatų parinkimas**

Spausdinimo nuostatos parinktos iš anksto, tačiau Jūs galite jas keisti ir priderinti asmeniniams poreikiams. Spausdindami iš kompiuterio, galite parinkti specifines spausdinimo užduočių nuostatas. Jei pakeisite nuostatas prieš spausdindami, pakeitimai paveiks tik dabartinę spausdinimo užduotį. Kai kuriose "Windows" programose, norint pasiekti sudėtingesnes spausdinimo ypatybes, reikia spustelėkite **Properties** (savybių) ar **Preferences** (nuostatų) mygtuką, esantį "Print" (spausdinimo) dialogo lange. Daugiau informacijos apie spausdinimo nuostatas pateikiama žinyne.

Daugiau informacijos pateikiama *Vartotojo vadove*, elektroniniu formatu pateikiamame *Vartotojo vadovo* CD.

# <span id="page-24-0"></span>**A Programinės įrangos įrengimas**

Su spausdintuvu pateikiama papildoma programinė įranga, kurią galite įrengti į savo kompiuterį. Pasinaudoję sąrankos instrukcijomis, kurios pateikiamos kartu su spausdintuvu jo pakuotėje, perskaitykite šiame skyriuje pateikiamus nurodymus apie programinės įrangos rengimą ir galimų problemų šalinimą.

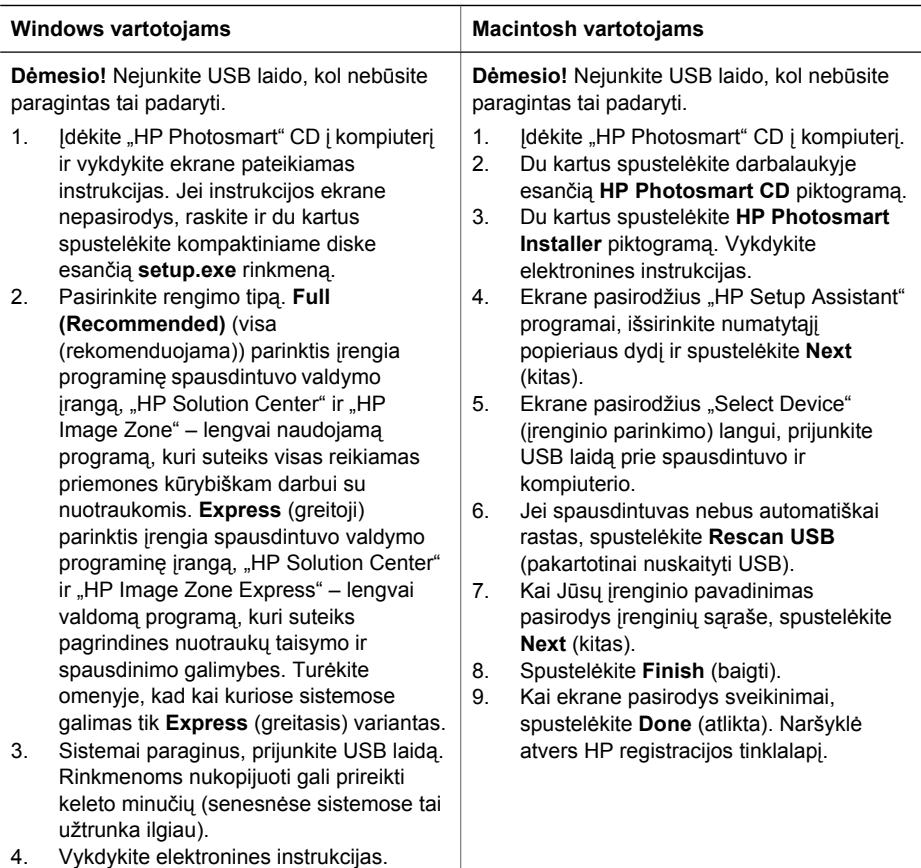

### **Įrengimo trikčių šalinimas**

Įrengus programą, kai kurias sistemas

gali tekti pakartotinai įjungti.

Jei spausdintuvo programinės įrangos nepavyko sėkmingai įrengti arba jei spausdintuvas ir kompiuteris neužmezga normalaus ryšio po programinės įrangos įrengimo, perskaitykite šį puslapį – gal rasite tinkamą patarimą. Patikrinkite jungtis tarp spausdintuvo ir kompiuterio. Įsitikinkite, kad naudojate naujausią spausdintuvo programinės įrangos versiją. Naujausią programos versiją galite parsisiųsti iš HP techninės priežiūros svetainės adresu: [www.hp.com/](http://www.hp.com/support) [support.](http://www.hp.com/support) Jei vis dar reikės pagalbos, perskaitykite spausdintuvo dokumentaciją arba susisiekite su HP techninės priežiūros centru.

### <span id="page-25-0"></span>**Visi "Spausdinimo centro" spausdintuvai dingsta įrengus spausdintuvo programinę įrangą (tik "Macintosh" kompiuteriams)**

Pašalinkite ir tada iš naujo įrenkite programinę įrangą. Prieš pridėdami spausdintuvą prie "Spausdinimo centro", vėl paleiskite kompiuterį.

#### **Įrengimo programa nepaleidžiama automatiškai, įdėjus CD (tik "Windows")**

Iš "Windows" "Start" (pradėti) meniu išsirinkite **Run** (vykdyti) komandą. Spustelėkite **Browse** (naršymo) mygtuką ir raskite "HP Photosmart" programinės įrangos CD. Du kartus spustelėkite **setup.exe** rinkmeną.

### **Atsiveria "Found New Hardware" (naujos techninės įrangos radimo) vediklis, tačiau neatpažįsta spausdintuvo (tik "Windows")**

Galbūt prijungėte USB laidą prieš baigdami rengti programinę įrangą. Atjunkite USB laidą. Idėkite programinės įrangos CD į diskų įtaisą ir vykdykite elektronines instrukcijas. Jei instrukcijos ekrane nepasirodys, raskite ir du kartus spustelėkite kompaktiniame diske esančią **setup.exe** rinkmeną – paleiskite įrengimą iš naujo. Jei ekrane pasirodys pranešimas, informuojantis, kad programinė įranga sėkmingai įrengta, pasirinkite **Uninstall** (pašalinti) ir vykdykite pakartotinio programinės įrangos įrengimo nurodymus. Tik paragintas prijunkite USB laidą, kai įrengiate programinę įrangą.

### **Sistemos reikalavimų tikrinimo elementas rodo, kad kompiuteryje įrengta sena , Internet Explorer" versija (tik "Windows")**

Klaviatūroje paspauskite CTRL+SHIFT klavišų derinį ir sistemos reikalavimų dialogo lange spustelėkite **Cancel** (atšaukti) – apeikite pranešimą ir užbaikite programinės įrangos įrengimą. Turite atnaujinti "Internet Explorer" iškart po to, kai įrengiate "HP Photosmart" programinę įrangą, nes priešingu atveju HP programinė įranga neveiks tinkamai. Pastaba: atnaujinus "Internet Explorer", nebūtina iš naujo įrengti HP programinę įrangą.

### **Programinės įrangos įrengimo metu kompiuteris nustoja reaguoti (tik "Windows")**

Foniniu režimu gali būti paleista antivirusinė ar kita programa, lėtinanti įrengimo procesą. Palaukite, kol programinė įranga nukopijuos rinkmenas – tai gali trukti kelias minutes. Jei po kelių minučių kompiuteris vis tiek nereaguoja, vėl jį paleiskite, pristabdykite arba išjunkite aktyvią antivirusinę programą, išjunkite visas kitas programas ir iš naujo įrenkite spausdintuvo programinę įrangą. **Pastaba**: vėl paleidus kompiuterį, antivirusinė programa automatiškai įsijungs iš naujo.

#### **Įrengimo metu pasirodo sistemos reikalavimų dialogo langas**

Kažkuri kompiuterio dalis neatitinka minimalių sistemai taikomų reikalavimų. Patobulinkite sistemą, kad ji atitiktų minimalius reikalavimus, ir iš naujo įrenkite spausdintuvo programinę įrangą.

### **Kompiuteris nenuskaito "HP Photosmart" CD**

Įsitikinkite, kad CD nėra nešvarus ar subraižytas. Jei kiti diskai skaitomi, o tik "HP Photosmart" – ne, šis CD gali būti pažeistas. Galite parsisiųsdinti programinę įrangą iš HP techninės priežiūros svetainės arba užsisakyti CD iš HP techninės priežiūros centro. Jei neveikia ir kiti CD, optinių diskų įtaisą gali tekti remontuoti.

# <span id="page-26-0"></span>**B HP techninės priežiūros centras**

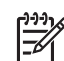

**Pastaba** HP techninės priežiūros tarnybų pavadinimai įvairiose šalyse / regionuose gali skirtis.

Jei kilo problema, vadovaukitės šiomis instrukcijomis:

- 1. Žr. dokumentaciją, gautą su spausdintuvu.
	- **Sąrankos vadovas**: kartu su spausdintuvu "HP Photosmart 8200 series" pateikiamos instrukcijos, kaip parengti jį naudoti.
	- **Vartotojo vadovas**: *"HP Photosmart 8200 series" Vartotojo vadove* aprašomos pagrindinės spausdintuvo ypatybės, aiškinama, kaip jį naudoti neprijungus prie kompiuterio, pateikiama trikčių diagnostikos informacija. Jį galima įsigyti elektroniu formatu *Vartotojo vadovo* CD.
	- **Elektroninis spausdintuvo "HP Photosmart" žinynas**: elektroniniame spausdintuvo "HP Photosmart" žinyne aprašoma, kaip naudoti prijungtą prie kompiuterio spausdintuvą, pateikiama informacija apie programinės įrangos trikčių nustatymą. Daugiau informacijos, kaip pasiekti elektroninį žinyną, žr. [Kaip rasti daugiau informacijos.](#page-6-0)
- 2. Jei naudojantis dokumentacija nepavyksta išspręsti problemos, aplankykite [www.hp.com/](http://www.hp.com/support) [support,](http://www.hp.com/support) kur galėsite:
	- leiti į palaikymo tinkle puslapius
	- Norėdami gauti atsakymą į klausimą, nusiųskite į HP el. žinutę
	- Pasitarkite su HP technikos specialistu prisijungę per pokalbių (chat) tarnybą
	- Atnaujinti programinę įrangą
	- Pasirinktys ir galimybės priklauso nuo produkto, šalies/regiono ir kalbos.
- 3. **Tik Europoje**: Kreipkitės į pardavimų skyrių. Jeigu jūsų spausdintuvo techninė įranga sugedusi, grąžinkite ją ten, iš kur įsigijote. Garantijos laikotarpiu techninės priežiūros paslaugos bus suteiktos nemokamai. Garantijai pasibaigus paslaugos mokamos.
- 4. Jei vadovaudamiesi informacija, pateikta elektroniniame žinyne ir HP interneto svetainėse, nesugebate pašalinti problemos, kreipkitės į savo šalyje ar regione esantį HP techninės priežiūros centrą. Šalių / regionų techninės priežiūros centrų telefono numerių sąrašas pateikiamas antrame šio vadovo viršelyje.

### **HP techninės priežiūros tarnyba telefonu**

Kol spausdintuvui galioja garantija, galite gauti nemokamą techninę pagalbą telefonu. Daugiau informacijos ieškokite apribotos garantijos pranešime arba internete adresu [www.hp.com/](http://www.hp.com/support) [support,](http://www.hp.com/support) ten bus nurodyta nemokamos techninės pagalbos trukmė.

Pasibaigus nemokamo aptarnavimo telefonu laikotarpiui, ši paslauga teikiama už tam tikrą mokestį. Galite skambinti HP platintojui arba savo šalies/regiono palaikymo telefonu.

Norėdami gauti HP palaikymą telefonu, skambinkite vietiniu palaikymo numeriu. Už skambutį reikės sumokėti tik skambinimo paslaugą teikiančiai įmonei.

**Vakarų Europa**: Austrijos, Belgijos, Danijos, Ispanijos, Prancūzijos, Vokietijos, Airijos, Italijos, Nyderlandų, Norvegijos, Portugalijos, Suomijos, Švedijos, Šveicarijos ir Jungtinės Karalystės vartotojai savo šalies pagalbos telefonu tanybų numerius ras tinklalapyje [www.hp.com/support](http://www.hp.com/support). **Kitos šalys / regionai**: žr. pagalbos telefonu tarnybų telefonų sąrašą, pateiktą antrame viršelyje.

### **Pasiruošimas skambučiui**

HP techninės priežiūros tarnybai skambinkite tik būdami prie savo kompiuterio ir spausdintuvo. Žinokite tokią informaciją:

- spausdintuvo modelio numerį (esantį spausdintuvo priekinėje dalyje),
- spausdintuvo serijos numerį (esantį spausdintuvo apatinėje dalyje),
- kompiuterio operacine sistema,
- <span id="page-27-0"></span>● spausdintuvo programinės įrangos versiją:
	- **Kompiuteryje su Windows aplinka:** kad sužinotumėte spausdintuvo programinės irangos versiją, dešiniuoju pelės mygtuku paspauskite "HP Digital Imaging Monitor" piktogramą "Windows" užduočių juostoje ir išsirinkite About (apie);
	- **Macintosh aplinka:** kad sužinotumėte spausdintuvo programinės įrangos versiją, atverkite "Print" (spausdinti) dialogo langą;
- nurodyti pranešimus, rodomus spausdintuvo ekrane arba kompiuterio monitoriuje,
- Atsakykite į šiuos klausimus:
	- Ar taip buvo nutikę anksčiau? Ar prisimenate, kaip tai nutiko?
	- Ar maždaug tuo metu, kai atsirado triktis, prie kompiuterio nejungėte naujos techninės įrangos, neįrengėte naujos programinės įrangos?

### **Papildomos garantijos galimybės**

Už papildomus mokesčius galimi išplėstiniai spausdintuvo priežiūros planai. Apsilankykite svetainėje [www.hp.com/support,](http://www.hp.com/support) pasirinkite savo šalį / regioną ir kalbą, tada išnagrinėkite paslaugų ir garantijos sritį, kur rasite informacijos apie išplėstinius priežiūros planus.

## <span id="page-28-0"></span>**HP garantija**

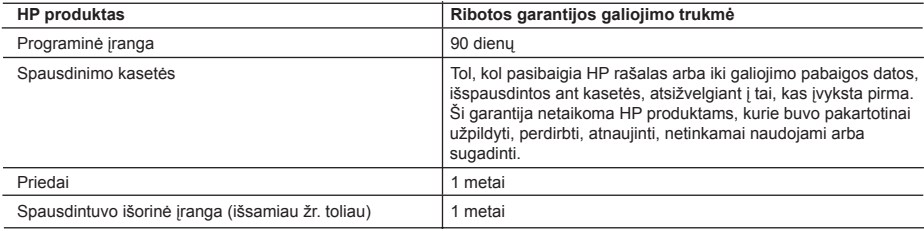

A. Ribotos garantijos galiojimo apimtis

- 1. Bendrovė Hewlett-Packard (HP) galutiniam vartotojui garantuoja, kad aukščiau minėtas HP produktas yra pagamintas kvalifikuotų darbininkų ir be medžiagų defektų, ir užtikrina jo veikimą visu aukščiau nurodytu laikotarpiu nuo produkto įsigijimo dienos.
- 2. Programinės įrangos produktams HP ribota garantija taikoma tik tuo atveju, jeigu neįmanoma vykdyti programos pateikiamų instrukcijų. HP negarantuoja, kad bet kurio produkto veikimas bus nenutrūkstamas ir be klaidų.
- 3. HP ribota garantija apima tik tuos defektus, kurie yra tinkamo produkto naudojimo rezultatas. Ji netaikoma:
	- a. Jeigu produktas buvo netinkamai prižiūrimas arba buvo modifikuotas;
	- b. Programinei įrangai; laikmenoms, dalims bei priedams, kurių netiekia arba nepalaiko HP; arba
	- c. Operacijoms, kurios netelpa į specifikacijomis apibrėžtus produkto veikimo rėmus;
	- d. Jei produktas neleistinai modifikuojamas arba netinkamai naudojamas.
- 4. HP spausdintuvo produktams pakartotinai užpildytos arba neoriginalios HP dalies naudojimas įtakos vartotojo garantijai ir jokiai bendrovės HP atskirai papildomai palaikymo sutarčiai su vartotoju neturi. Tačiau jeigu spausdintuvo veikla sutrinka arba jis yra sugadintas dėl ne HP pagamintos arba užpildytos rašalo kasetės naudojimo, bendrovė HP pareikalaus sumokėti už sunaudotas medžiagas ir laiką, skirtą tokiai trikčiai ar gedimui pašalinti.
- 5. Jeigu garantijos galiojimo metu HP bus informuota apie kokį nors produkto, kurį HP garantija apima, defektą, bendrovė HP savo nuožiūra pataisys arba pakeis vartotojo produktą su defektais kitu.
- 6. Jeigu HP negali pataisyti ar pakeisti defektų turinčios dalies, kurią apima HP garantija, kaip tai joje numatyta,
- bendrovė HP netrukus po to, kai jai bus pranešta apie defektą, grąžins pirkėjui už produktą sumokėtus pinigus. 7. HP neprivalės pataisyti, pakeisti arba atlyginti nuostolių tol, kol vartotojas negrąžins defektų turinčio produkto
- bendrovei HP. 8. Visi pakaitiniai produktai gali būti nauji arba beveik nauji, tačiau savo funkcionalumu visada prilygs arba net pralenks pakeičiamą produktą.
- 9. HP produktuose gali būti perdirbtų dalių, komponentų arba medžiagų, kurios savo veikimu prilygsta naujoms.
- 10. HP ribotos garantijos pareiškimas galioja bet kurioje šalyje bei vietovėje, kurioje HP platina šį produktą. Atskiras papildomas paslaugų sutartis, pvz., atvykimo pas vartotoją, gali būti įmanoma sudaryti bet kurioje HP įgaliotoje<br>paslaugų teikimo įmonėje bet kurioje šalyje, kurioje šis HP produktas yra platinamas bendrovės HP arba jos įg importuotojų.
- B. Garantijos apribojimai
	- TIEK, KIEK LEIDŽIA VIETOS ĮSTATYMAI NEI HP, NEI TREČIOS ŠALIES TIEKĖJAI NETEIKIA JOKIŲ KITŲ GARANTIJŲ AR SĄLYGŲ, NEI AIŠKIAI IŠREIKŠTŲ, NEI NUMANOMŲ - KOMERCINĖS NAUDOS, TINKAMOS KOKYBĖS BEI TIKIMO KONKREČIAM TIKSLUI GARANTIJŲ.
- C. Atsakomybės apribojimai
	- 1. Šiame Garantijos pareiškime nurodytos priemonės yra išskirtinės ir išimtinės vartotojui skirtos priemonės iki ribų, galimų pagal vietinius įstatymus.
	- 2. NEI HP, NEI TREČIOS ŠALIES TIEKĖJAI NEATSAKO NEI UŽ SUTARTIMI, NEI CIVILINĖS TEISĖS IEŠKINIU, NEI KOKIU NORS KITU TEISINIU BŪDU PAREMTUS IEŠKINIUS AR PRETENZIJAS DĖL TIESIOGINIŲ, NETIESIOGINIŲ, TYČINIŲ, NETYČINIŲ AR PASEKMINIŲ NUOSTOLIŲ, NESVARBU, AR APIE JUOS BUVO INFORMUOTA, AR NE, IŠSKYRUS ĮSIPAREIGOJIMUS, SPECIALIAI NURODYTUS ŠIAME GARANTIJOS PAREIŠKIME, IKI RIBŲ, GALIMŲ PAGAL ATSKIROS VALSTYBĖS ĮSTATYMUS.
- D. Vietiniai įstatymai
	- 1. Šis Garantijos pareiškimas suteikia vartotojui tam tikras juridines teises. Vartotojas taip pat gali turėti kitų teisių, kurios gali skirtis priklausomai nuo valstijos (JAV), provincijos (Kanadoje) bei nuo šalies (likusioje pasaulio dalyje).
	- 2. Jeigu šis Garantijos pareiškimas yra nesuderintas su vietiniais įstatymais, jis privalės būti su jais suderintas. Tokiomis aplinkybėmis kai kurie pareiškimai ir apribojimai, nurodyti šiame Garantijos pareiškime, vartotojui gali negalioti. Pvz., kai kuriose JAV valstijose bei jos valdomose teritorijose už jos ribų (įskaitant Kanados provincijas), gali būti:
		- a. Užkirstas kelias šio Garantijos pareiškimo apribojimų ir teiginių galiojimui dėl įstatymuose nurodytų vartotojo teisių (pvz., Jungtinėje Karalystėje);
		- b. Kitaip suvaržytos gamintojo teisės nurodyti tokius pareiškimus arba apribojimus; arba
- c. Vartotojui užtikrinamos papildomos garantinės teisės, patikslintas išreikštų garantijų, kurių gamintojas negali atsisakyti, galiojimo laikas arba galimi taikyti išreikštų garantijų galiojimo laiko apribojimai. 3. ŠIO GARANTIJOS PAREIŠKIMO SALYGOS, IŠSKYRUS IKI PAGAL ĮSTATYMUS GALIMOS RIBOS, YRA
	- TAIKOMOS PAPILDOMAI PRIE ĮSTATYMAIS NURODYTŲ TEISIŲ, TAIKOMŲ HP PRODUKTŲ PARDAVIMUI TOKIEMS PIRKĖJAMS, IR JŲ NEATŠAUKIA, NEPAKEIČIA BEI NĖRA IŠIMTINĖS.

#### **Informacija apie HP garantiją**

#### Gerbiamas Kliente,

Pridedami HP bendrovių, teikiančių HP garantiją (gamintojo garantiją) Jūsų šalyje, pavadinimai ir adresai.

**Pagal taikytinus nacionalinius teisės aktus, reglamentuojančius vartojimo prekių pardavimą, Jūs taip pat turite**  įstatymų galios teises. Gamintojo garantija Jūšų įstatymų galią turinčių teisių jokiu būdu neapriboja ir joms poveikio **neturi.**

**Lietuva:** UAB "Hewlett-Packard", Šeimyniškių g. 21B - 308, LT-2051 Vilnius

Priedas B

# <span id="page-30-0"></span>**C Specifikacijos**

Šiame skyriuje pateikiami minimalūs sistemos reikalavimai, būtini HP Photosmart spausdintuvo programinei įrangai įdiegti, ir konkrečios spausdintuvo specifikacijos.

Visą spausdintuvo specifikacijų sąrašą ir sistemos reikalavimus rasite ekraniniame HP Photosmart spausdintuvo žinyne. Daugiau informacijos apie ekrano žinyno naudojimą ieškokite [Sveiki atvyk](#page-6-0)ę.

### **Reikalavimai sistemai**

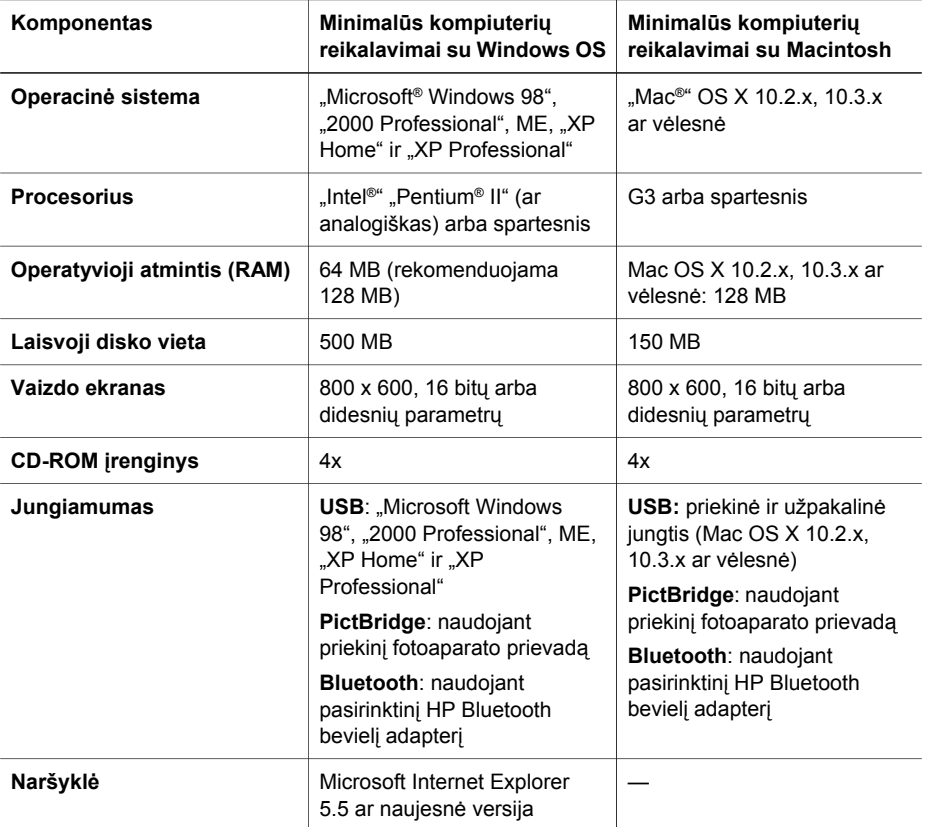

### **Spausdintuvo techninės sąlygos**

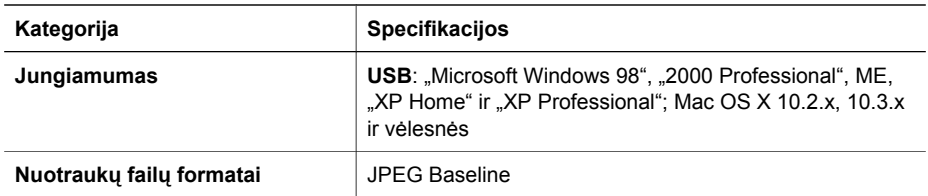

### Priedas C

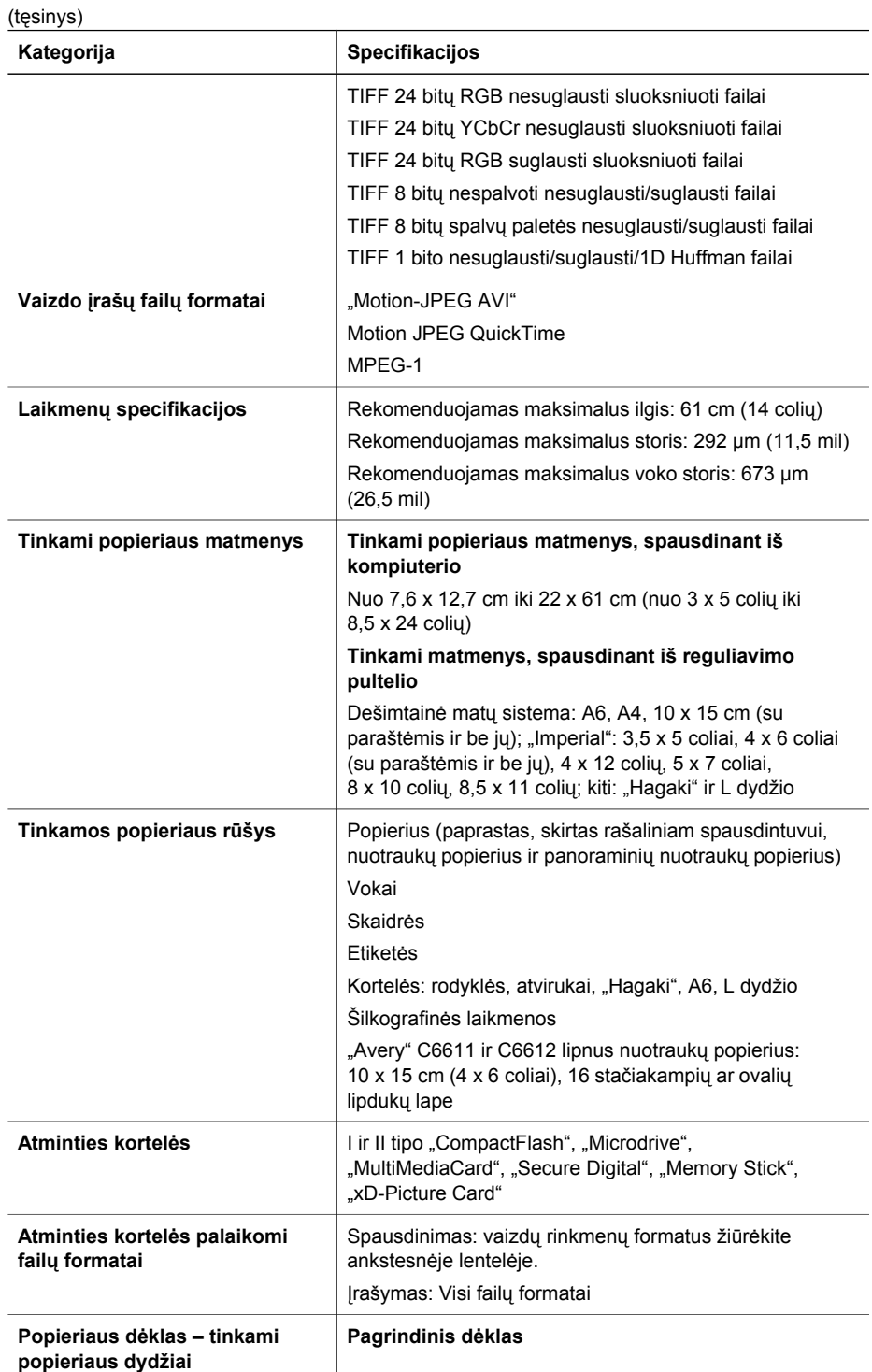

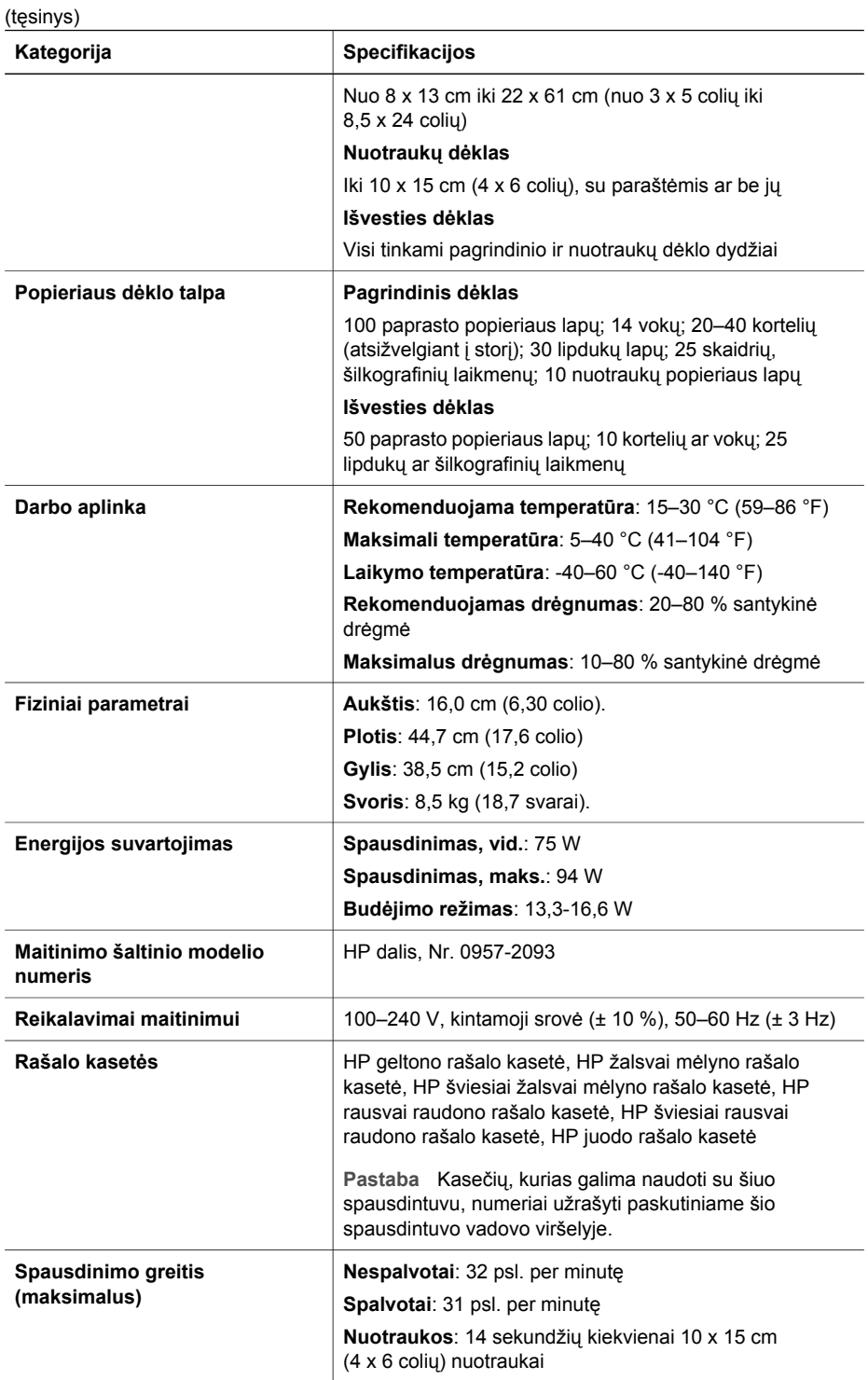

### Priedas C

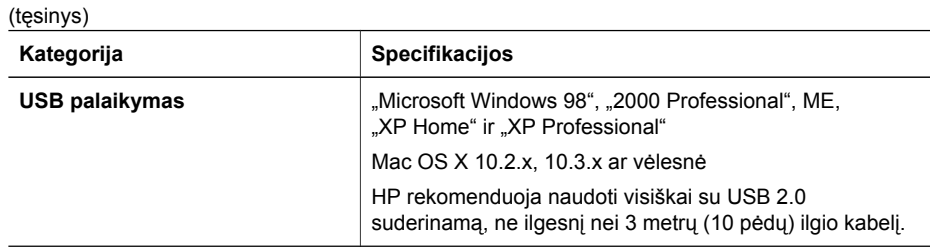

### **Regulatory notices**

#### **Hewlett-Packard Company**

This device complies with part 15 of the FCC Rules. Operation is subject to the following two conditions:

- This device may not cause harmful interference, and
- This device must accept any interference received, including interference that may cause undesired operation.

Pursuant to Part 15.21 of the FCC Rules, any changes or modifications to this equipment not expressly approved by Hewlett-Packard Company may cause harmful interference, and void your authority to operate this equipment. Use of a shielded data cable is required to comply with the Class B limits of Part 15 of the FCC Rules.

For further information, contact: Hewlett-Packard Company, Manager of Corporate Product Regulations, 3000 Hanover Street, Palo Alto, CA 94304, (650) 857-1501.

#### **Note**

This equipment has been tested and found to comply with the limits for a Class B digital device, pursuant to part 15 of the FCC rules. These limits are designed to provide reasonable protection against harmful interference in a residential installation. This equipment generates, uses, and can radiate radio frequency energy and, if not installed and used in accordance with the instructions, can cause harmful interference to radio communications. However, there is no guarantee that interference will not occur in a particular installation. If this equipment does cause harmful interference to radio or television reception, which can be determined by turning the equipment off and on, the user is encouraged to try to correct the interference by one or more of the following measures:

- Reorient or relocate the receiving antenna.
- Increase the separation between the equipment and the receiver.
- Connect the equipment into an outlet on a circuit different from that to which the receiver is connected.
- Consult the dealer or an experienced radio/TV technician for help.

#### **LED indicator statement**

The display LEDs meet the requirements of EN 60825-1.

사용자 인내분(B금 기기)

이 기기는 비업무용으로 전자파장해검정을 받은 가기로서, 주거지역에서는 물론 모든 지역에서 사용할 수 있습니다.

この装置は、情報処理装置等電波障害自主規制協議会(VCCI)の基準 に基づくクラスB情報技術装置です。この装置は、家庭環境で使用すること を目的としていますが、この装置がラジオやテレビジョン受信機に近接して 使用されると受信障害を引き起こすことがあります。 取り扱い説明書に従って正しい取り扱いをして下さい。

製品には、同梱された電源コードをお使い下さい。 同梱された雷源コードは、他の製品では使用出来ません。